opsi documentation

# PC Software Installation using wInst

- the opsi Windows Installer -

Manual for software developers

Winst Version: 4.10.3

Revision date: 20/04/10

uib gmbh Bonifaziusplatz 1 b 55118 Mainz Tel. +49 6131-275610 www.uib.de info@uib.de

# Content

| 1 Windows Installer                                               | <u>9</u>  |
|-------------------------------------------------------------------|-----------|
| 2 Command Line Parameters                                         |           |
| 2.1 Log Pathes                                                    |           |
| 3 Additional Configurations                                       | <u>14</u> |
| 3.1 Central Logging of Error Messages                             |           |
| 3.2 Skinnable wInst.                                              |           |
| 4 The wInst Script                                                |           |
| 4.1 An Example                                                    |           |
| 4.2 Primary and Secondary Subprograms of a wInst script           |           |
| 4.3 String Expressions in a wInst Script                          |           |
| 5 Definition and Use of Variables and Constants in a wInst Script |           |
| 5.1 Overview                                                      |           |
| 5.2 Global Text Constants                                         |           |
| 5.2.1 Usage                                                       |           |
| 5.2.2 Example.                                                    |           |
| 5.2.3 List of Existing Constants                                  |           |
| (i) System Paths                                                  |           |
| (ii) wInst Paths                                                  |           |
| (iii) Network Information.                                        |           |
| (iv) Data for and from opsi service                               |           |
| 5.3 String (or Text) Variables.                                   |           |
| 5.3.1 Declaration                                                 |           |
| 5.3.2 Value Assignment.                                           |           |
| 5.3.3 Use of variables in String expressions                      |           |
| 5.3.4 Secondary vs. primary sections.                             |           |
| 5.4 Stringlist Variables                                          |           |
| 6 Syntax and Meaning of Primary Sections of a wInst Script        |           |
| 6.1 Primary Sections                                              |           |
| 6.2 Parametrizing wInst                                           |           |
| 6.2.1 Example                                                     |           |
|                                                                   |           |

| 6.2.2 Specification of Logging Level.                                                       | <u>30</u> |
|---------------------------------------------------------------------------------------------|-----------|
| 6.2.3 Required wInst Version.                                                               | <u>31</u> |
| 6.2.4 Reacting on Errors.                                                                   | <u>31</u> |
| 6.2.5 Staying On Top                                                                        | <u>32</u> |
| 6.3 String Expressions, String Values, and String Functions.                                | <u>33</u> |
| 6.3.1 Elementary String Values.                                                             | <u>33</u> |
| 6.3.2 Strings in Strings (Nested String Values).                                            | <u>33</u> |
| 6.3.3 String Concatenation                                                                  | <u>34</u> |
| 6.3.4 String Variables                                                                      | <u>34</u> |
| 6.3.5 String Functions which Return the OS Type                                             | <u>34</u> |
| 6.3.6 String Functions for Retrieving Environment or Command Line Data                      | <u>35</u> |
| 6.3.7 Reading Values from the Windows Registry and Transforming Values into Registry Format | <u>36</u> |
| 6.3.8 Reading Property Values                                                               | <u>37</u> |
| 6.3.9 Retrieving Data from etc/hosts                                                        | <u>39</u> |
| 6.3.10 String processing                                                                    | <u>39</u> |
| 6.3.11 Additional String Functions.                                                         | <u>40</u> |
| 6.3.12 (String-) Functions for Licence Management                                           | <u>41</u> |
| 6.3.13 Retrieving Error Infos from Service Calls                                            | <u>41</u> |
| 6.4 String List Functions and String List Processing.                                       | <u>42</u> |
| 6.4.1 Info Maps                                                                             | <u>43</u> |
| 6.4.2 Producing String Lists from Strings                                                   | <u>46</u> |
| 6.4.3 Loading Lines of a Text File into a String List                                       | <u>47</u> |
| 6.4.4 Simple String Values generated from String Lists                                      | <u>47</u> |
| 6.4.5 Producing String Lists from wInst Sections.                                           | <u>49</u> |
| 6.4.6 Transforming String Lists                                                             | <u>50</u> |
| 6.4.7 Iterating through String Lists.                                                       | <u>50</u> |
| 6.5 Special Commands                                                                        | <u>51</u> |
| 6.6 Commands for User Information and User Interaction                                      | <u>52</u> |
| 6.7 Conditional Statements (if Statements)                                                  | <u>54</u> |
| 6.7.1 Example                                                                               | <u>54</u> |
| 6.7.2 General Syntax                                                                        | <u>54</u> |
| 6.7.3 Boolean Expressions                                                                   | <u>55</u> |
| 6.8 Subprogram Calls                                                                        | <u>57</u> |
| 6.8.1 Syntax of Procedure Calling                                                           | <u>58</u> |
| 6.9 Controlling Reboot                                                                      | <u>59</u> |
| 6.10 Keeping Track of Failed Installations                                                  | <u>62</u> |
| 7 Secondary Sections                                                                        | <u>64</u> |
| 7.1 Files Sections                                                                          | <u>64</u> |
| 7.1.1 Example                                                                               | <u>64</u> |
| 7.1.2 Call Parameters.                                                                      | <u>65</u> |
|                                                                                             |           |

| 7.1.3 Commands.                                               | <u>66</u> |
|---------------------------------------------------------------|-----------|
| 7.2 Patches-Sections                                          | <u>68</u> |
| 7.2.1 Example                                                 |           |
| 7.2.2 Call Parameter                                          | <u>69</u> |
| 7.2.3 Commands.                                               | <u>69</u> |
| 7.3 PatchHosts Sections.                                      | <u>70</u> |
| 7.4 IdapiConfig Sections.                                     | <u>71</u> |
| 7.5 PatchTextFile Sections.                                   | <u>72</u> |
| 7.5.1 Example                                                 | <u>72</u> |
| 7.5.2 Call Parameter                                          | <u>73</u> |
| 7.5.3 Commands                                                | <u>73</u> |
| 7.6 LinkFolder Sections.                                      | <u>75</u> |
| 7.6.1 Windows                                                 |           |
| <u>7.6.2 Linux</u>                                            | <u>77</u> |
| 7.7 XMLPatch Sections                                         | <u>82</u> |
| 7.7.1 Structure of a XML Document.                            | <u>82</u> |
| 7.7.2 Options for Selection a Set of Elements                 | <u>84</u> |
| (i) Explicit Syntax                                           | <u>84</u> |
| (ii) Short Syntax                                             | <u>84</u> |
| (iii) Selecting by Textual Content (only for explicit syntax) |           |
| (iv) Parametrizing Search Strategy                            | <u>85</u> |
| 7.7.3 Patch Actions.                                          |           |
| 7.7.4 Returning Lists to the Caller.                          |           |
| 7.8 ProgmanGroups Sections.                                   | <u>88</u> |
| 7.9 WinBatch Sections.                                        |           |
| 7.10 DOSBatch/ShellBatch Sections                             | <u>89</u> |
| 7.10.1 Windows                                                | <u>89</u> |
| 7.10.2 Linux                                                  | <u>90</u> |
| 7.11 DOSInAnIcon/ShellInAnIcon Sections.                      | <u>90</u> |
| 7.11.1 Windows                                                | <u>90</u> |
| 7.11.2 Linux                                                  | <u>91</u> |
| 7.12 Registry Sections                                        | <u>91</u> |
| 7.12.1 Example                                                | <u>91</u> |
| 7.12.2 Call Parameters                                        | <u>91</u> |
| 7.12.3 Commands                                               | <u>92</u> |
| 7.12.4 Registry Sections to Patch "All NTUser.dat"            | <u>96</u> |
| 7.12.5 Registry Sections in Regedit Format                    | <u>96</u> |
| 7.12.6 Registry Sections in AddReg Format.                    | <u>97</u> |
| 7.13 OpsiServiceCall Sections.                                | <u>98</u> |
| 7.13.1 Call Parameters.                                       | <u>98</u> |
| 7.13.2 Section Format                                         | <u>99</u> |

| 7.14 ExecPython Sections.                                            | <u>100</u> |
|----------------------------------------------------------------------|------------|
| 7.14.1 Example                                                       | <u>100</u> |
| 7.14.2 Interweaving a Python Script with the wInst Script            |            |
| 7.15 ExecWith Sections                                               | <u>102</u> |
| 7.15.1 Call Syntax                                                   | <u>102</u> |
| 7.15.2 More Examples                                                 | <u>103</u> |
| 7.16 LDAPsearch Sections                                             | <u>103</u> |
| 7.16.1 LDAP – Protocol, Service, Directory                           | <u>103</u> |
| 7.16.2 Example of a LDAP response                                    | <u>104</u> |
| 7.16.3 LDAPsearch Call Parameters.                                   | <u>105</u> |
| 7.16.4 How to Narrow the Search.                                     | <u>106</u> |
| 7.16.5 LDAPsearch Section Syntax                                     | <u>108</u> |
| 7.16.6 Another Example                                               | <u>108</u> |
| 8_64 Bit Support                                                     | <u>110</u> |
| 9 Cook Book                                                          | <u>113</u> |
| 9.1 Delete a File in all Subdirectories                              |            |
| 9.2 Check if a Specific Service is Running.                          | <u>114</u> |
| 9.3 Script for Installations in the Context of a Local Administrator | <u>115</u> |
| 9.4 XML File Patching: Setting Template Path for OpenOffice.org 2    | <u>122</u> |
| 9.5 Retrieving Values From a XML File                                | <u>123</u> |
| 9.6 Inserting a Name Space Definition Into a XML File                |            |
| 10 Special Error Messages                                            | <u>126</u> |
| 10.1 No Connection with the opsi Service                             |            |

#### Revison history of this manual

wInst version 4.9.3 (opsi version 3.5)

New command in PatchTextFile: AddStringListElement\_To\_Mozilla\_Pref (cf. section 7.5.3) New command line option usercontext (cf. chapter 2) New String function GetUserSID (cf. section 6.3.6)

wInst version 4.9.2 (opsi version 3.5)

New command in PatchTextFile: set\_mozilla\_pref (cf. section 7.5.3)

wInst version 4.9.0 (opsi version 3.5)

New String function GetProductProperty to replace IniVar (cf. section 6.3.8)

New StringList function GetSectionNames (cf. section 6.4.3)

- wInst version 4.8.8 (opsi version 3.4) New command line option /silent
- wInst version 4.8.7 (opsi version 3.4)

New section type LDAPsearch (cf. section 7.16)

New StringList function count (cf. section 6.4.4)

- New constant %opsiServer% (cf. section 5.2.3)
- wInst version 4.8.6 (opsi version 3.4)

New Boolean function opsiLicenseManagementEnabled (cf. section 6.7.3) New String functions DemandLicenseKey, FreeLicenseKey (section 6.3.12), getLastServiceErrorClass, getLastServiceErrorMessage (section 6.3.13)

wInst version 4.8.4 (opsi version 3.3.1)

New version check option -V for copy actions, meaning version check only with regard to files in the target directory (cf. section 7.1.2)

wInst version 4.8.1 (opsi version 3.3.1)

New constant %installingProduct% (section 5.2.3 (iv)).

For licence management: new String functions demandLicenseKey, freeLicenseKey

wInst version 4.7.4 (opsi version 3.3.1)

New OS version functions GetMSVersionInfo (major + minor version info as given by the WinApi)

GetSystemType (for XP and Vista, possible values '64 Bit System' or 'x86 System'

wInst version 4.6.0 (opsi version 3.3)

wInst got a new skin which is editable (cf. section 3.2)

#### **wInst** version 4.5.9 (opsi version 3.2 updated)

New StringList functions getLocaleInfoMap and getFileVersionMap (section 6.4.1)

New String function getValue(\$key, \$map) for a String \$key and Stringlist \$map (section 6.4.4)

New copy modifier -c (cf. section 7.1.3)

New constants %ipAddress%, %ipName% (cf. section 5.2.3).

New String function getLastExitCode. It returns the ExitCode – or ErrorLevel – of the last winbatch call. (sections6.3.6)

New String function trim.

New commands for primary sections: sleepSeconds, markTime, diffTime (cf. section 6.6)

New section type ExecWith (cf. section 7.15)

wInst version 4.5.6 (opsi version 3.2 updated)

New variant of the ExitWindows command (/ShutdownWanted, cf. section 6.9).

#### wInst version 4.5 (packed with opsi version 3.2)

New section type execPython (section 7.14). If python is installed on the system, python.exe is called and the section interpreted as a python script. For interweaving the python script with the winst script there are new constants %opsiserviceURL%, %opsiserviceUser%, %opsiservicePassword%, %hostID%, %logfile% (cf. 5.2.3) and a new String function getLoglevel (shortly loglevel; cf. 6.3.11).

#### wInst version 4.4 (packed with opsi version 3.1)

New section type opsiServiceCall (section 7.13) for connecting directly - or with an interactively supplied password - to and communicating with an opsi service.

New functions XMLaddNamespace and XMLRemoveNamespace (cf. section 6.7.3 and cookbook 8.6)

#### wInst version 4.3 (required for opsi version 3.0)

New appendix (section 9.1) on error messages in the situation that the connect to the opsi service fails.

Corrected description for the *WaitForProcessEnding* option for the winbatch section.

The opsi service (opsi Version 3.0) can inform on the PC configuration (Section 2 of this manual)

By the new function required Winst Version (cf. section 6.3.3) a **wInst** script can check if the installed **wInst** meets its requirements.

wInst version 4.2 (packed with opsi version 2.5)

Supports the state description "failed" (section 6.10)

New RandomStr function (cf. sections 6.2.9, 8.3)

Pseudo function EscapeString (section 6.3.2)

For Files sections with Option /allNtUserProfiles the new variable %UserProfileDir% can be used (section 7.1.2)

wInst constants can now be used in *sub* sections (section 6.1)

A new LogLevel syntax can be used (section 6.1.2)

#### wInst version 4.1

New parameter /WaitForProcessEnding for *WinBatch* calls (section 7.9) Parameter /ImmediateLogout for ExitWindows-Kommando integrate (section 6.9, 8.3)

Syntaxvariante /regedit fuer Registry-Sektionen (section 7.12)

New string list function loadUnicodeTextFile (section 6.4.1, 7.12.4)

A sub section can be called with a string list expression as parameter (section 6.8.1)

#### wInst version 4.0

Introduces a kind of string list processing (sections 5.4, 6.4, 8.2,...)

Capturing of the output of DosBatch/Shell calls as string lists (section 6.4.4)

Patches of XML files (section 7.7)

## 1 Windows Installer

The open source program **wInst** (or **windows Installer**) serves in the context of **opsi** – open pc server integration (cf. <u>www.opsi.org</u>) – as the central function for initiating and performing the automatic software installation. It may also be used *stand alone* as a tool for setup programs for any piece of software.

wInst is basically an interpreter for a specific, rather simple script language which can be used to express all relevant elements of a software installation.

A software installation that is described by a **wInst** script and performed by executing the script has several advantages compared with installations that are managed by a bunch of shell commands (e. g. copy etc.):

- wInst offers to log very thoroughly all operations of the installation process.
   The support team can check the log files, and can easily detect when errors occured or other problematic circumstances are evolving.
- Copy actions can be configured with a great variety of options if existing files shall be overwritten
- Especially, it may be configured that files are copied depending on their internal version.
- There are different modi for writing to the Windows registry (overwrite existing values/ write only when no value exists/ append a value to an existing value).
- The Windows registry can be patched for all users which exist on a work station (including the default user, who is used as prototype for further users).
- There is a sophisticated syntax for an integrated patching of XML configuration files.

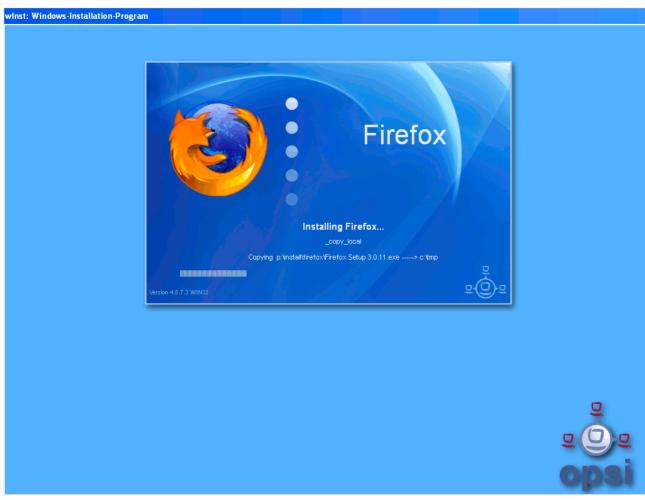

wInst, surface in Batch mode

## 2 Command Line Parameters

wInst can be started with different sets of parameters depending on context and purpose of use.

There are the following syntactical schemata:

```
(1) Show usage:
```

```
wInst /?
```

```
wInst /h[elp]
```

(2) Execute a script (without the parameter "/batch" resp. "/silent" **wInst**starts into an interacive mode):

```
wInst scriptfile [ [/logfile] logfile ]
   [/batch | /silent | /histolist winstconfigfilepath]
   [/parameter parameterstring]
```

(3) Execute a list of scripts (separated by semicolons) one by one:

```
wInst scriptfile[;scriptfile]*
  [ /logfile logfile ]
  [/batch | /silent ]
  [/usercontext [domain\]username ]
```

[/parameter parameterstring]

(4) Read the PC configuration from the opsi service and act accordingly, since wInst 4.3

```
wInst /opsiservice [opsiserviceurl]
   [/clientid clientname]
   [/username username]
   [/password password]
   [[/logfile] logfile]
   [/parameter parameterstring]]
```

(5) Read the PC profile file and act accordingly (deprecated, opsi classic)

```
wInst /pcprofil
    [PC_configuration_file [[/logfile] logfile]]
    [/parameter parameterstring]
```

Some explanations:

• The *parameterstring*, which is marked by the option "/parameter", is accessible for every called wInst script (via the string function ParamStr).

Explanations to (2) and (3) :

- If option /batch is used, then wInst shows only its "batch surface" offering no user dialogs. By option /silent event the batch surface is suppressed. Without using option /batch we get into the interactive mode where script file and log file can be chosen interactively (mainly for testing purposes).
- When called with option /usercontext wInst can do configurations for a specified logged in user (particularly in a Windows terminal server context).
- The *winstconfigfilepath* parameter which is designated by /histofile refers to a file in ini file format that holds the (in interactive mode) last used script file names. The dialogue surface presents a list box that presents these file names for choosing the next file to interpret. If *winstconfigfilepath* ends with "\" it is assumed to be a directory name and WINST.INI serves as file name.

Explanations to (3):

• If a **opsiserviceurl** is missing the following URL is used:

https://DEPOTSERVER:4447

where **DEPOTSERVER** is the server name derived from the value of depoturl in the Windows Registry.

• Default value for **clientid** is the computer name.

Explanations to (4):

In opsi classic, wInst reads the PC specific data directly from the PC configuration file
 the so called PC profile file or "ini file" since it has ini file format. If an explicit file

name is missing the "classic" default P:\PCPatch\%PCNAME%.ini is used where %PCNAME% is an appropriately set environment variable.

- In particular, the PC configuration file informs which applications shall be installed. The paths of the wInst scripts that control the installations are read from the file pathnams.ini that has as default location p:\pcpatch.
- The not interactive mode is implied.

## 2.1 Log Pathes

By default log files are written into the directory c:\tmp which wInst tries to create. If wInst has no access to this directory it uses the user-TEMP directory.

The default log file name is instlog.txt. The log file name and location will be overwritten via the specific command line option.

In the case, that **wInst** executes a script in /batch mode and with a specified (and working) usercontext, the default logging path is the opsi/tmp in the appdata directory of the user. This will be overwritten by an explicit given log path.

In addition, wInstuses the logging directory for saving certain temporary files.

## 3 Additional Configurations

## 3.1 Central Logging of Error Messages

If wanted, wInst writes the error data to a second file on a network drive or sends them to a syslog demon.

The feature can be configured in the Windows registry: :

In HKEY\_LOCAL\_MACHINE, we have in a standard installation the key \SOFTWARE\opsi.org. We can create a subkey syslogd with a variable remoteerrorlogging. Its value determines if and, if yes, by which method a central logging shall take place.

Furthermore, in HKEY\_LOCAL\_MACHINE\SOFTWARE\opsi.org\syslogd we have to observe three up to three variables:

- If remoteerrorlogging has value 0, no extra central logging takes place (default).
- If remoteerrorlogging has value 1, wInst tries to open a \$pcname\$.err in the configshare, subdirectory pcpatch\pclog, and write the data to it.
- If remoteerrorlogging has value 2, the error reports are sent to syslog demon. The demon host name is read from the variable sysloghost (default localhost), the syslog channel number can be set from the value of the variable syslogfacility (default 18, that is local2).

The following table shows the possible values for the facility:

| ID SYSLOG FACILITY KERNEL     | = 0;  | // kernel messages                                     |
|-------------------------------|-------|--------------------------------------------------------|
| ID SYSLOG FACILITY USER       | = 1;  | // user-level messages                                 |
| ID SYSLOG FACILITY MAIL       | = 2;  | // mail system                                         |
| ID SYSLOG FACILITY SYS DAEMON | = 3;  | // system daemons                                      |
| ID SYSLOG FACILITY SECURITY1  | = 4;  | <pre>// security/authorization messages (1)</pre>      |
| ID SYSLOG FACILITY INTERNAL   | = 5;  | <pre>// messages generated internally by syslogd</pre> |
| ID SYSLOG FACILITY LPR        | = 6;  | // line printer subsystem                              |
| ID SYSLOG FACILITY NNTP       | = 7;  | // network news subsystem                              |
| ID SYSLOG FACILITY UUCP       | = 8;  | // UUCP subsystem                                      |
| ID SYSLOG FACILITY CLOCK1     | = 9;  | // clock daemon (1)                                    |
| ID SYSLOG FACILITY SECURITY2  | = 10; | <pre>// security/authorization messages (2)</pre>      |
| ID SYSLOG FACILITY FTP        | = 11; | // FTP daemon                                          |
| ID SYSLOG FACILITY NTP        | = 12; | // NTP subsystem                                       |
| ID SYSLOG FACILITY AUDIT      | = 13; | // log audit                                           |
| ID SYSLOG FACILITY ALERT      |       | // log alert                                           |
| ID SYSLOG FACILITY CLOCK2     | = 15; | // clock daemon (2)                                    |
| ID SYSLOG FACILITY LOCALO     | = 16; | // local use 0 (local0)                                |
| ID SYSLOG FACILITY LOCAL1     | = 17; | // local use 1 (local1)                                |
| ID SYSLOG FACILITY LOCAL2     | = 18; | // local use 2 (local2)                                |
| ID SYSLOG FACILITY LOCAL3     | = 19; | // local use 3 (local3)                                |
| ID SYSLOG FACILITY LOCAL4     | = 20; | // local use 4 (local4)                                |
| ID SYSLOG FACILITY LOCAL5     | = 21; | // local use 5 (local5)                                |
| ID SYSLOG FACILITY LOCAL6     | = 22; | // local use 6 (local6)                                |
| ID_SYSLOG_FACILITY_LOCAL7     | = 23; | // local use 7 (local7)                                |

## 3.2 Skinnable wInst

Since version 3.6 wInst has an adaptable skin. Its elements are located in a subdirectory winstskin of the directory of the executed wInst. The definition file which you may edit is skin.ini.

## 4 The wInst Script

On principle: **wInst** is an interpreter for a specific, easy to use scripting language which is tailored for the requirements of software installations. A script should be an integrated description, and a means of control, for the installation of one piece of software.

The following section sketches the structure of a wInst script. The purpose is to identify the book marks of a script: in which way we to have to look into it to understand its processing.

All elements shall be described more in detail in the further section. The purpose then will be to show how scripts can be modified or developed.

## 4.1 An Example

**wInst** scripts are roughly derived from .INI files. They are composed of sections, which are marked by a title (the section name) which is written in brackets [].

Schematically a **wInst** script looks like this one (here with a check which operating system is installed):

```
[Initial]
Message "Installation of Mozilla"
LogLevel=2
[Aktionen]
;Determine the OS
DefVar $OS$
Set $OS$ = GetOS
; Windows NT family (including Win2k, WinXP)
; or Win95 (including Win98, WinME)
; or Linux
;Which NT-Version?
DefVar $NTVersion$
if $OS$ = "Windows 95"
  Sub_install_win95
else
  Set $NTVersion$ = GetNTVersion
  ; has values "NT4" or "Win2k" or "WinXP"
  ; or "Win NT " + majorVersion + "." + minorVersion
```

```
if ( \$NTVersion\$ = "NT4" ) or ( \$NTVersion\$ = "Win2k" )
    sub_install_winnt
  else
    if ( $NTVersion$ = "WinXP" )
          sub_install_winXP
    else
          stop "OS not supported"
    endif
  endif
else
  stop "OS not supported"
endif
[sub_install_win95]
Files_Kopieren_95
WinBatch_Setup
[sub_install_winNT]
Files_Kopieren_NT
WinBatch Setup
[sub_install_winXP]
Files_Kopieren_XP
WinBatch_SetupXP
[Files_Kopieren_95]
copy "%scriptpath%\files_win95\*.*" "c:\temp\installation"
[Files_Kopieren_NT]
copy "%scriptpath%\files_winnt\*.*" "c:\temp\installation"
[WinBatch_Setup]
c:\temp\installation\setup.exe
[WinBatch_SetupXP]
c:\temp\installation\install.exe
```

How can we read the sections of this script?

# 4.2 Primary and Secondary Subprograms of a wInst script

The script as a whole serves as a program, an instruction for an installation process. Therefore each of its sections can be seen as a subprogram (or "procedure" or "method"). The script is a collection of subprograms.

The human reader as well as an interpreting software has to know at which element in this collection reading must start.

Execution of a wInst script begins with working on the sections [Initial] and [Aktionen] (in this order). All other sections are called as subroutines from these two sections. This process is only recursive for Sub sections: Sub sections have the same syntax as Initial and Aktionen sections and may contain calls for further subroutines.

This gives reason to make the distinction between primary and secondary subprograms:

The primary or general control sections comprise

- the Initial section (by convention the beginning of the script),
- the **Aktionen** section (should follow to Initial section), and
- Sub sections (0 to n subroutines called by the **Aktionen** section which are syntactical and logical extensions of the calling section).

The procedural logic of the script is determined by the sequence of calls in these sections.

The *secondary* or *specific sections* can be called from any primary section but have a different syntax. The syntax is derived from the functional requirements and library conditions and conventions for the specific purposes. Therefore no further section can be called from a secondary section.

At this moment there are the following types of secondary sections:

- Files sections,
- WinBatch sections,
- DosBatch/ShellBatch sections,
- DosInAnIcon/ShellInAnIcon sections,
- Registry sections,
- Patches sections,

- PatchHosts sections,
- **PatchTextFile** sections,
- StartMenu sections,
- **ProgmanGroups** sections (deprecated),
- IdapiConfig sections,
- XMLPatch sections,
- LinkFolder sections,
- opsiServiceCall sections,
- ExecPython sections,
- ExecWith sections,
- LDAPsearch sections.

Meaning and syntax of the different section types are treated in chapters 6 and 7.

## 4.3 String Expressions in a wInst Script

Textual values (string values) in the *primary* sections can be given in different ways:

A value can be *directly* cited, mostly by writing in into (double) citation marks.
 Examples:

```
"Installation of Mozilla"
"n:\home\user name"
```

- A value can be given by a *String variable or a String constant*, that "contains" the value:

The variable

\$NtVersion\$

may stand for "Windows NT" - if it has been assigned beforedhand with this value.

– A *function* retrieves or calculates a value by some internal procedure. E. g.

EnvVar ("Username")

fetches a value from the system environment, in this case the value of the environment variable Username. Functions may have any number of parameters, including zero:

Get0s

On a NT system, this function call yields the value "Windows\_NT" (not as with a variable this values has to be produced at every call again).

 A value can be constructed by an *additive* expression, where string values and partial expressions are concatenated - theoretically "plus" can be seen as a function of two parameters:

\$Home\$ + "\mail"

(More on this in section 6.3)

There is no analogous way of using string expressions in the secondary sections. They follow there domain specific syntax. e.g. for copying commands similar to the windows command line copy command. Up to this moment it is no escape syntax implemented for transporting primary section logic into secondary sections.

The only way to transport string values into secondary sections is the use of the names of variables and constants as value container in these sections. Lets have a closer look at the variables and constants of a wInst script:

# 5 Definition and Use of Variables and Constants in a wInst Script

#### 5.1 Overview

In a wInst script, variables and constants appear as "words", that are interpreted by wInst and "contain" values. "Words" are sequences of characters consisting of letters, numbers and some special characters (in particular ".", "-", "\_", "\$", "%"), but not blanks, but no brackets, parentheses, or operator signs ("+").

wInst variables and constants are not case-sensitive.

There exist the following types of variables or constants:

• Global text constants, shortly constants,

contain values which are present by the **wInst** program and cannot be changed in a script. Before interpreting the script **wInst** *replaces* each occurrence of the pure *constant name* with its *value* in the whole script (textual substitution).

An example will make this clear: The constant <code>%ScriptPath%</code> is the predefined name of the location where <code>wInst</code> found and read the script that it just executes. This location may be, e.g., <code>p:\install\product</code>. Then we have to write

#### "%ScriptPath%"

in the script when we want do get the value

"p:\install\product"

- observe the citations marks which include the constant delimiter.

• Text or String variables, shortly variables,

have an appearance very much like any (String) variables in a common programming language. They must be declared by a **DefVar** statement before they can be used. In *primary sections*, values can be assigned to variables (once ore more times). They can be used as elements in composed expressions (like addition of strings) or as function arguments.

But they freeze in a *secondary section* to a phenomenon that behaves like a constant. There, they appear as a non-syntactical foreign element. Their value is fixed and is inserted by textual substitution for their pure names (when a section is called, whereas the textual substitution for real constants take place before starting the execution of the whole script). • Stringlist variables

are declared by a **DefStringList** statement. In primary sections they can be used for many purposes, e.g. collecting strings, manipulating strings, building sections.

In detail:

## 5.2 Global Text Constants

Scripts shall work in a different contexts without manual changes. The contexts can be characterized by system values as OS version or certain paths. **wInst** introduces such values as *constants* into the script.

### 5.2.1 Usage

The fundamental characteristics of a text constant is the way how the values which it represents come intro the script interpretation process:

The *name* of the constant, that is the pure sequences of chars, is substituted by its fixed value in the *whole* script *before* starting the script executio **n**.

The replacement does not take into account any syntactical context in which the name possibly occur (exactly like with variables in secondary sections).

#### 5.2.2 Example

**wInst** implements constants **%ScriptPath**% for the location of the momentarily interpreted script and **%System**% for the name of the windows system directory. The following (Files) subsection defines a command that copies all files from the script directory to the windows system directory:

```
[files_do_my_copying]
copy "%ScriptPath%\system\*.*" "%System%"
```

#### 5.2.3 List of Existing Constants

At this moment the following constants are implemented:

#### (i) System Paths

- %AppdataDir%

The default value for Windows 2000 and Windows XP e.g. in a German context for the current logged in user is:

C:\Dokumente und Einstellungen\%USERNAME%\Anwendungsdaten

Please, observe that this constant has meaning if called in the opsi preloginloader environment where no real user is logged in.

#### - %UsercontextAppdataDir%

gives the appdata directory for a user context which is specified on the command line (cf. section 2) (in fact, it retrieves the directory from the registry by the SID of the user)

#### - %AllUsersProfileDir%

E.g.

C:\Dokumente und Einstellungen\All Users

#### - %CommonStartMenuPath%

Default:

C:\Dokumente und Einstellungen\All Users\Startmenü

- %**Profile**Dir%

For Windows 2000 and Windows XP in a German context:

C:\Dokumente und Einstellungen

Hint:

In Files sections that are called with option /AllNtUserProfiles there is a pseudo variable

#### %UserProfileDir%

When the section is executed for each user that exists on a work station this variable represents the name of the profile directory of the user just treated.

#### - %ProgramFilesDir%

By default:

C:\Programme

- %Systemroot%

Denotes the root directory for Windows on the work station (without closing backslash) - e.g.

c:\windows c:\winnt

#### - %System%

Name of the Windows system directory (without backslash) e.g.

c:\windows\system
c:\winnt\system32

#### - %Systemdrive%

Denotes the drive on which the operating system is installed.

#### (ii) wInst Paths

#### - %ScriptPath%

represents the path of the current **wInst** script (without closing backslash). Using this variable we can build path and file names in scripts that are relative to the location of the script. So, everything can be copied, called from the new place, and all works as before.

#### - %ScriptDrive%

The drive where the just executed wInst script is located (including the colon).

#### - %WinstDir%

The location (without closing backslash) of the running wInst.

#### - %Logfile%

The name of the logfile which wInst is using.

#### (iii) Network Information

#### - %Host%

(Deprecated) The value of a environmental variable host (traditionally meaning the opsi server name, not to confuse with <code>%HostID%</code> (meaning the client network name).

- %PCName%

The value of the environmental variable PCName, when existing. Otherwise the value of the environmental variable computername. (Should be the netbios name of the PC)

#### - %IPName%

The dns name of the pc. Usually identical with the netbios name and therefore with **%PCName**% besides that the netbios names uses to be uppercase.

#### - %IPAddress%

The network IP address.

%Username%
 Name of the logged in user.

#### (iv) Data for and from opsi service

- %HostID%

Should be the fully qualified domain name of the opsi client as it is supplied from the command line or otherwise.

- %opsiserviceURL%

The (usually https://) URL of the opsi service.

- %opsiServer%

The server name derived from the **%opsiserviceURL**%.

#### - %opsiserviceUser%

The user ID for which there is a connection to the opsi service.

#### - %opsiservicePassword%

The user password used for the connection to the opsi service. The password is eliminated when logging by the standard wInst logging functions.

#### - %installingProduct%

The name (productId) of the product for which the service has called the running script. In case that there the script is not run via the service the String is empty.

## 5.3 String (or Text) Variables

#### 5.3.1 Declaration

String variables must be declared before they can be used. The syntax for the declaration reads

#### DefVar <variable name>

e.g.

#### DefVar \$NTVersion\$

Explanation:

- Variable names do not necessarily start or end with a dollar sign, but this is recommended as a convention to understand their functioning in secondary sections.
- Variables can only be declared in primary sections (Initial section, Aktionen section and sub sections).
- The declaration should not depend on a condition. That is it should *not placed into a branch* of an *if else* statement. Otherwise, it could happen that the DefVar statement is not executed for a variable, but an evaluation of the variable is tried in some *if* clause (such producing a syntax error).
- The variables are initialized with an empty string ("").

Recommendation

- The first and last letter of the name should be '\$'
- · Define all variables at the beginning of the script

#### 5.3.2 Value Assignment

- As it is appropriate for a variable, it can take on one value resp. a series of values while a script is progressing. The values are assigned by statements with syntax

#### Set <Variablenname> = <Value>

<value> means any (String valued) expression.

Examples (cf. section 6.3):

```
Set $0S$ = GetOS
Set $NTVersion$ = "not determined"
```

```
if $OS$ = "Windows_NT"
   Set $NTVersion$ = GetNTVersion
endif
DefVar $Home$
Set $Home$ = "n:\home\user name"
DefVar $MailLocation$
Set $MailLocation$ = $Home$ + "\mail"
```

5.3.3 Use of variables in String expressions

- In primary sections of a wInst script, a variable "holds" a value. When it is declared it is initialized with the empty String "". When a new value is assigned to it via the set command, it represents this value.
- In a primary section a variable can replace any String expression resp. can be a component of a String expression, e.g.

Set \$MailLocation\$ = \$Home\$ + "\mail"

In a primary section the variable name denotes an object that represents a string, If we add the variable we mean that the underlying string shall be added somehow.

This representational chain is shortcut in a secondary section. Just the variable name now stands for the string.

#### 5.3.4 Secondary vs. primary sections

When a secondary section is loaded and wInst starts its interpretation the sequence of chars of a variable name is directly replaced by the value of the variable.

Example:

A copy command in a files section shall copy a file to

"n:\home\user name\mail\backup"

We first set **\$MailLocation\$** to the directory above it:

```
DefVar $Home$
DevVar $MailLocation$
Set $Home$ = "n:\home\user name"
Set $MailLocation$ = $Home$ + "\mail"
```

\$MailLocation\$ is now holding

"n:\home\user name\mail"

In a *primary* section we may now express the directory

```
"n:\home\user name\mail\backup"
```

by

\$MailLocation\$ + "\backup"

The same directory has to be designated in a secondary section as:

"\$MailLocation\$\backup"

A fundamental difference between the thinking of variables in primary vs. secondary sections is that, in a primary section, we can form an assignment expression like

\$MailLocation\$ = \$MailLocation\$ + "\backup"

As usual, this means that **\$MailLocation\$** first has some initial value and takes on a new value by adding some string to the initial value. The reference from the variable is dynamic, and may have a history. In a secondary section any such expression would be worthless (and eventually wrong), since **\$MailLocation\$** is bound to be replaced by some fixed string (at all occurrences virtually in the same moment).

## 5.4 Stringlist Variables

Variables for string lists must be declared in a **DefStringList** statement, e.g.

DefStringList SMBMounts

A string list can serve e.g. as container for the captured output of a shell program. The collected strings can be manipulated in a lot of ways. In detail this will be treated in the section on string list processing (section 6.3).

# 6 Syntax and Meaning of Primary Sections of a wInst Script

As shortly presented in chapter 4 the Aktionen section of a script can be regarded as a the main method of the wInst script and describes the global processing sequence. It may call subroutines - the Sub sections which may then recursively call Sub sections themselves.

The following sections explain syntax and use of the primary sections of a wInst script.

## 6.1 Primary Sections

There are possibly three kinds of primary sections in a script

- an Initial section,
- an Action section,
- any number of **Sub** sections

Initial and Action section are syntactically equivalent (but Initial has to keep the first place). By convention, in the Initial section some parametrizations of the script execution (e.g. the loglevel) are made. The Action section can be regarded as the main program in a wInst script. It contains the sequence of actions that are controlled by the script.

Sub sections are as well syntactically equivalent. But they are a called from the Action section. Then, they can call themselves Sub sections.

A Sub section is determined by creating a name that begins with "Sub", e.g. Sub\_InstallBrowser. By writing its name in the Action section we produce a call to the Sub section. The meaning of this call is defined by the content of the section in the script that begins with the bracketed name, in the example [Sub\_InstallBrowser]

Please note: Subsections of second and higher order cannot host internal sections. Instead, their procedure calls must refer to sections defined in the main script file or defined as external sections (cf. 6.8.1).

## 6.2 Parametrizing wInst

Typical entries of an Initial section set some the wInst execution attributes. The following example shows how error responses may be configured:

#### 6.2.1 Example

```
[Initial]
SetLogLevel=5
ExitOnError=false
ScriptErrorMessages=on
TraceMode=off
```

This means that:

- logging level is set to 5,
- when an error occurs wInst shall try to continue script execution,
- if a script syntax error occurs it shall be communicated (this will be in a special window), and
- we don't want to activate the trace mode for script execution (which would mean that we are asked after each program step if we want to continue).

The above values are the default values, **wInst** will assume them if these statements are missing.

To the details of syntax and meaning:

#### 6.2.2 Specification of Logging Level

There are two syntactical variants for specifying the logging level:

SetLogLevel = <number>
SetLogLevel = <String expression>

I.e. the number can be given as an integer value or as a string expression (cf. section 6.3). In the second case, wInst tries to evaluate the string expression as a number.

There exist ten levels from 0 up to 9.

0 = nothing (absolute nothing)
1 = essential ("essential information")
2 = critical (unexpected errors that my cause a program abort)

3 = error (Errors that don't will abort the running program)

4 = warning (you should have a look at this)

5 = notice (Important statements to the program flow)

6 = info (Additional Infos)

7 = debug (important debug messages)

8 = debug2 (a lot more debug informations and data)

9 = confidential (passwords and other security relevant data)

#### 6.2.3 Required wInst Version

The statement

- requiredWinstVersion <RELATIONSSYMBOL> <ZAHLENSTRING>

e.g.

requiredWinstVersion >= "4.3"

makes wInst check if the desired version state is given. Otherwise an error message windows pops up.

This feature exists since **wInst** version 4.3. For an earlier version, the statement is unknown, and the statement itsself is a syntactical error which will be indicated by syntax error window (cf. the following section). Therefore the statement can be used independently of the currently used **wInst** version as long as the required version is at least version 4.3.

#### 6.2.4 Reacting on Errors

There are two kinds of errors which are treated in different ways:

- 1. illegal statements which cannot be interpreted by wInst (syntactical errors),
- 2. failing statements which cannot be executed because of external, objective reasons (execution errors).

In principal, syntactical errors are indicated by a pop up window for immediate correction, execution errors are logged in a  $log_file$  to be analysed later.

The behaviour of wInst when it recognizes a syntactical error is defined by the configuration statement

#### ScriptErrorMessages = <boolean value>

If the value is true (default), syntactical errors trigger a pop up window with some informations on the error. This kind of errors is not recorded in the log file. The log file shall keep informations on the real execution of a syntactical correct script.

The boolean value may be true or false. Delimiters on or off can be used as well.

There two configuration options for *execution* errors.

#### ExitOnError = <boolean value>

This statement defines if the script execution shall terminate when an error occurs. If the value is true or yes the program will stop execution, otherwise errors are just logged (default).

```
TraceMode = <boolean value>
```

In **TraceMode** (default **false**) every log file entry will additionally be shown in message window with an O.K. button.

6.2.5 Staying On Top

```
StayOnTop = <boolean value>
```

With StayOnTop = true (or = on) we request, that -in batch mode - the wInst window be on top on the windows which share the screen. That means it should be visible in the "foreground" as long as no other window having the same status wins.

Observe: According to the system manual the value cannot be changed while the program is running. But it seems that we can give a new value to it *once*.

StayOnTop has default false in order to avoid that some other process raises an error message which eventually can not be seen if wInst keeps staying on top.

## 6.3 String Expressions, String Values, and String Functions

- A String expression can be
- an elementary String value
- a nested String value
- a String variable
- the concatenation of other String expressions
- a String valued function call

#### 6.3.1 Elementary String Values

An elementary String value is any sequence of characters that is enclosed in double or single citations marks, formally:

```
"<sequence of characters>"
```

or

'<sequence of characters>:

We have e.g.

```
DefVar $ExampleString$
Set $ExampleString$ = "my text"
```

#### 6.3.2 Strings in Strings (Nested String Values)

If the sequence of chars itself contains citation marks we have to use the other kind of citation marks to enclose it:

```
DefVar $citation$
Set $citation$ = 'he said "Yes"'
```

If the sequence of chars is containing both kinds of citation marks we must use the following special expression:

#### - EscapeString: <sequence of characters>

E.g. we can write:

```
DefVar $Meta_citation$
Set $Meta_citation$ = EscapeString: Set $citation$ = 'he said "Yes"'
```

Then the variable **\$Meta\_citation\$** will exactly contain the complete sequence of chars that follows the colon after "**EscapeString**" (including the blank). Such, **\$Meta\_citation\$** will contain the complete statement

```
Set $citation$ = 'he said "Yes"'
```

#### 6.3.3 String Concatenation

String concatenation is written using the addition sign ("+")

<String expression> + <String expression>

Example:

```
DefVar $String1$
DefVar $String2$
DefVar $String3$
DefVar $String4$
Set $String1$ = "my text"
Set $String2$ = "and"
Set $String3$ = "your text"
Set $String4$ = $String1$ + " " + $String2$ + " " + $String3$
```

\$String4\$ then has value "my text and your text".

#### 6.3.4 String Variables

A String variable in a primary section "contains" a String value. In an String expression, it can always substitute an elementary string. For how to define and set String variables cf. section 5.3.

The following sections present the variety of string functions.

#### 6.3.5 String Functions which Return the OS Type

- GetOS

The function tells which type of operating system is running. It returns one of the following values:

```
"Windows_16"
"Windows_95" (including Windows 98 and ME)
"Windows_NT" (including Windows 2000 and XP)
"Linux"
```

#### GetNtVersion

A Windows NT operating system is characterized by a the Windows type number and a subtype number. GetNtVersion returns the precise subtype name. Possible values are

```
"NT3"
"NT4"
"Win2k" (Windows 5.0)
"WinXP" (Windows 5.1)
"Windows Vista" (Windows 6)
```

If the NT operating system has higher versions as 6 or there are version not explicitly known the function returns "Win NT" and the complete version number (5.2, ... resp. 6.0 ..) . E.g. for Windows Server 2003 R2 Enterprise Edition, we get

"Win NT 5.2"

If the operating system is no Windows NT system the function returns the error value

"No OS of Windows NT type"

#### - GetMsVersionInfo

returns for systems of type Windows NT the Microsoft version info as indicated by the API, e.g. a Windows XP system produces the result

| "5.1 | L '' |
|------|------|
|------|------|

| GetMsVersionInfo | Windows Version                       |  |
|------------------|---------------------------------------|--|
| 5.0              | Windows 2000                          |  |
| 5.1              | 5.1 Windows XP (Home, Prof)           |  |
| 5.2              | XP 64 Bit, 2003, Home Server, 2003 R2 |  |
| 6.0              | Vista, 2008                           |  |
| 6.1              | 6.1 Windows 7, 2008 R2                |  |

see also for 'GetMsVersionMap'

#### - GetSystemType

checks for a Windows NT System if it can be assumed that the system is 64 Bit. In this case the value is "64 Bit System" otherwise "x86 System".

### 6.3.6 String Functions for Retrieving Environment or Command Line Data

# EnvVar (<String expression>) The function reads and returns the momentary value of a system environment variable.

```
The winst manual
```

E.g., we can retrieve which user is logged in by EnvVar ("Username").

- ParamStr

The function passes the the parameter string of the wInst command line i.e. the command line parameter which is indicated by /parameter. If there is no such parameter ParamStr returns the empty string.

#### GetLastExitCode

returns the exit code (also called ErroLevel) of the last Winbatch call.

#### - GetUserSID(<Windows Username>)

returns the SID for a given user (possibly with domain prefix in the form DOMAIN\USER).

- 6.3.7 Reading Values from the Windows Registry and Transforming Values into Registry Format
- GetRegistryStringValue (<String expression>)
   tries to interpret the passed String value as an expression of format

#### [KEY] X

Then, the function tries to open the registry key KEY, and, in case it succeeds, to read and return the String value that belongs to the registry variable name x.

#### E.g.

GetRegistryStringValue ("[HKEY\_LOCAL\_MACHINE\SOFTWARE\Microsoft\Windows NT\CurrentVersion\Winlogon] Shell")

usually yields "Explorer.exe", the default Windows shell program.

If there is no registry key KEY or the variable **x** does not exist the function produces a warning message in the log file and returns the empty string.

## GetRegistryStringValue64 (STRINGWERT) reads on a 64 bit system from the regitries 64 bit branch At a 32 bit system it reads from the 32 bit registry. (See Chapter 64 Bit Support)

The function

```
- RegString (<String expression>)
```

is useful for transforming path names into the format which is used in the Windows registry. That is, any backslash is duplicated.

```
E.g.,
RegString ("c:\windows\system\")
yields
"c:\\windows\\system\\"
```

# 6.3.8 Reading Property Values

For historical reasons, there are three functions for reading values from configuration files which have *ini file format*. Since opsi 3.0 the specific product properties are retrieved from the opsi configuration demon (that may fetch it from a configuration file or from any other backend data container).

In detail:

Ini file format means that the file is a text file and is composed of "sections" each containing key value pairs:

```
[section1]
Varname1=Value1
Varname2=Value2
...
[section2]
...
```

The most general function reads the value belonging to some key in some section of some ini file. Any parameter can be given as an arbitrary String expression:

```
    GetValueFromInifile (FILE, SECTION, KEY, DEFAULTVALUE)
```

The function tries to open the ini file **FILE**, retrieve the requested **SECTION** and find the value belonging to the specified **KEY** which the function will return. If any of these operations fail **DEFAULTVALUE** is returned.

The second function borrows its syntax from the ini file format itself, and may sometimes be easier to use. But since this syntax turns complicated in more general circumstances it is deprecated. The syntax reads:

```
- GetIni ( <String expression> [ <character sequence> ] <character sequence> )
```

The *<String* expression*>* is interpreted as file name, the first *<character* sequence*>* as section name, the second as key name. I.e.,

```
GetIni ("MYINIFILE" [mysection] mykey)
```

returns the same value as

GetValueFromInifile ("MYINIFILE", "mysection", "mykey", "")

E.g.

```
GetIni ("%Systemroot%\win.ini" [Interbase] RootDirectory)
```

yields the entry of section [Interbase] of the Windows main inifile.

The third function returns a PC specific property of the product which is just being installed (wInst running in pcprofile mode). Its syntax reads

```
    GetProductProperty ($PropertyName$, $DefaultValue$)
```

```
where $PropertyName$ and $DefaultValue$ are String expressions.
```

If wInst is connected to the opsi configuration service (since opsi 3.0) the product property is retrieved from the service (no matter if it is permanently saved in an ini file, via LDAP or via a SQL backend).

The product properties can be used to configure variants of an installation.

E.g. the opsi UltraVNC network viewer installation may be configured using the options

```
viewer = <yes> | <no>
policy = <factory_default> |
```

The installation script branches according to the chosen values for these options which can be retrieved by

```
GetProductProperty("viewer", "yes")
```

resp.

```
GetProductProperty("policy", "factory_default")
```

The deprecated variant of this function is

## - IniVar (\$PropertyName\$)

(without a default value).

In "opsi classic" – with default configuration paths and if the product just being installed is named PRODUCT – short for

```
GetValueFromIniFile ("p:\pcpatch\%PCNAME%.ini", "PRODUCT-install",
```

```
The winst manual
```

\$PropertyName\$, "")

#### 6.3.9 Retrieving Data from etc/hosts

- GetHostsName (<String expression>)

returns the host name to a given IP address as it is declared in the local hosts file. If the operating system is "Windows\_NT" (according to environment variable OS) "%systemroot%\system32\drivers\etc\" is assumed as host file location, otherwise "C:\Windows\".

Inversely, backed by the same files,

 GetHostsAddr (<String expression>) tells the IP address to a given host or alias name.

#### 6.3.10 String processing

# - ExtractFilePath (<String expression>)

interprets the passed String value as file or path name and returns the path part (the string up to the last "\", including it).

StringSplit (String1, String2, index)

is deprecated. The expression is equivalent to

takeString(INDEX, splitString (String1, String2)

(cf. the section String list processing, section 6.4).

The result is produced by slicing String1 where each slice is delimited by an occurrence of String2, and then taking the slice with index index (where counting starts with 0).

E.g.,

takeString(3, splitString ("\\server\share\directory", "\"))

produces the String value

"share"

For, numbering the parts of the string sliced by "\" we get

index 0: "" (empty string before the first occurrence of "\" index 1: "" (empty string between the first and second "\")

index 2: "server" index 3: "share"

takestring counts downward, if the index is negative, starting with the number of elements. Therefore,

takestring(-1, list1)

denotes the last element of String list list1.

SubstringBefore (stringValue1, stringValue2)
 yields the sequence of characters of stringValue1 up to the beginning of stringValue2,

E. g.

```
SubstringBefore ("C:\programme\staroffice\program\soffice.exe",
"\program\soffice.exe")
```

returns

"C:\programme\staroffice"

– Trim(stringValue)

cuts leading and trailing white space from stringValue.

HexStrToDecStr(stringValue)

returns the decimal representation of the input string if this was the hexadecimal representation of an integer. Leading chars like '0x' or '\$' will be ignored.

## DecStrToHexStr(stringValue)

returns the hexadecimal representation of the input string if this was the decimal representation of an integer

# 6.3.11 Additional String Functions

```
- RandomStr
```

returns a random String of length 10 where upper case letters, lower case letters and digits are mixed (for creating passwords).

# 6.3.12 (String-) Functions for Licence Management

 DemandLicenseKey (poolId [, productId [,windowsSoftwareId]]) asks the opsi service via the function getAndAssignSoftwareLicenseKey for a reservation of a licence for the client.

The pool from which the licences is taken may be explicitly given by its ID or is identified via an associated product ID or Windows Software Id (possible, if these associations are defined in the licences configuration).

poolId, productId, windowsSoftwareId are Strings (resp. String expressions).

If no licensePoolId is explicitly given the first parameter has to be an empty String "". The same procedure is done with other not explicit given Ids.

The function returns the licence key that is taken from the pool.

Examples:

```
set $mykey$ = DemandLicenseKey ("pool_office2007")
set $mykey$ = DemandLicenseKey ("", "office2007")
set $mykey$ = DemandLicenseKey ("", "", "{3248F0A8-6813-11D6-A77B}")
```

FreeLicense (poolId [, productId [,windowsSoftwareId]]) asks the opsi service via the function freeSoftwareLicenseKey to release the current licence reservation.

The syntax is analogous to the syntax for **DemandLicenseKey**:

Example:

```
DefVar $opsiresult$
set $opsiresult$ = FreeLicenseKey ("pool_office2007")
```

**\$opsiresult\$** becomes the empty String, if no error occurred, and, if an error occurred, the error info text.

## 6.3.13 Retrieving Error Infos from Service Calls

The String function

#### getLastServiceErrorClass

returns, as its name says, the class name of the error information of the last service call. If the last service call did not produce an error the function returns the value "None".

Similarly the function

# getLastServiceErrorMessage

returns the message String of the last error information resp. "None". Since the message String is more likely to be changed, it is recommended to base script logic on the class name.

Example:

# 6.4 String List Functions and String List Processing

A String list (or a String list value) is a sequence of String values. For this kind of values we have the variable of type String list. They are defined by the statement

- DefStringList <VarName>

A String list value may be assigned to String list variable:

# - Set <VarName> = <StringListValue>

String list values can be given only as results of *String expressions*. There are many ways to create or capture String lists, and many options for processing them, often yielding new String lists. They are presented in the following subsections.

For the following examples we declare a String list variable:

DefStringList \$list1\$

If we refer to variables named like String0, StringVal, ... it is meant that these represent any String expressions.

We start with a special and rather useful kind of String lists: maps – also called hashes or associative arrays – which consist of a lines of the form KEY=VALUE. In fact, each map should establish a function which associates a VALUE to a KEY, and any KEY should occur at most once as the first part of a line (whereas different KEYs may be associated with identical VALUE parts).

#### 6.4.1 Info Maps

#### - getMSVersionMap

get OS informations and wrties them to hash map string list

There are the followinging keys:

- major\_version
- minor\_version
- build\_number
- platform\_id
- csd\_version
- service\_pack\_major
- service\_pack\_minor
- suite\_mask
- product\_type\_nr
- 2003r2
- The Results from suite\_mask and product\_type\_nr are integers that can be build by 'or' operations of the following values.

|   | product type pr                                 |
|---|-------------------------------------------------|
| - | product_type_nr                                 |
| - |                                                 |
| - | 0x0000001 (VER_NT_WORKSTATION)                  |
| - | 0x0000002 (VER_NT_DOMAIN_CONTROLLER)            |
| - | 0x0000003 (VER_NT_SERVER)                       |
| - |                                                 |
| - | SuiteMask                                       |
| - |                                                 |
| - | 0x00000001 (VER_SUITE_SMALLBUSINESS)            |
| - | 0x0000002 (VER_SUITE_ENTERPRISE)                |
| - | 0x00000004 (VER_SUITE_BACKOFFICE)               |
| - | 0x0000008 (VER_SUITE_COMMUNICATIONS)            |
| - | 0x0000010 (VER_SUITE_TERMINAL)                  |
| - | 0x00000020 (VER_SUITE_SMALLBUSINESS_RESTRICTED) |
| - | 0x0000040 (VER_SUITE_EMBEDDEDNT)                |
| - | 0x0000080 (VER_SUITE_DATACENTER)                |
| - | 0x00000100 (VER_SUITE_SINGLEUSERTS)             |
| - | 0x0000200 (VER_SUITE_PERSONAL)                  |
| _ | 0x00000400 (VER_SUITE_SERVERAPPLIANCE)          |

#### - Example

```
    DefStringList $INST_Resultlist$
    DefStringList $INST_Resultlist2$
    message "getMSVersionMap"
    comment "get value by winst function"
    set $INST_Resultlist$ = getMSVersionMap
```

```
- set $CompValue$ = getValue("product_type_nr", $INST_Resultlist$)
- comment "get value by alternate way"
- set $INST_Resultlist2$ = getOutStreamFromSection('DosInAnIcon_get_wmi_producttype')
- set $ConstTest$ = Trim(takeString(2,$INST_Resultlist2$))
- comment "compare values"
- if ($ConstTest$ = $CompValue$)
- comment "passed"
- endif
- [DosInAnIcon_get_wmi_producttype]
- @echo off
- wmic os get producttype
```

\_

| - | Background | infos for | r getMSVersionN | Лар |
|---|------------|-----------|-----------------|-----|
|   |            |           |                 |     |

- \* http://msdn.microsoft.com/en-us/library/ms724385%28VS.85%29.aspx
- \* http://msdn.microsoft.com/en-us/library/dd419805.aspx
- \* http://msdn.microsoft.com/en-us/library/ms724833%28VS.85%29.aspx

#### getFileInfoMap(FILENAME)

retrieves the version infos built into the file **FILENAME** and writes it to a Stringlist map.

At this moment, there exist the keys,

Comments CompanyName FileDescription FileVersion InternalName LegalCopyright LegalTrademarks OriginalFilename PrivateBuild ProductName ProductVersion SpecialBuild

Usage: If we define and call

```
DefStringList FileInfo
DefVar $InterestingFile$
Set $InterestingFile$ = "c:\program files\my program.exe"
set FileInfo = getFileInfoMap($InterestingFile$)
```

we get the value associated with key "FileVersion" from the call

```
DefVar $result$
set $result$ = getValue("FileVersion", FileInfo)
```

(for the function getValue cf. section 6.4.4).

#### - getLocaleInfoMap

retrieves the system informations on the locale and writes it to a Stringlist map.

At this moment, there exist the keys

```
language_id_2chars (two-letter version of the system default language name)
   language_id (three-letter version of it, including subtype of language)
   localized_name_of_language
   English_name_of_language
   abbreviated_language_name
   native_name_of_language
   country code
   localized_name_of_country
   English_name_of_country
   abbreviated_country_name
   native name of country
   default_language_id
   default_country_code
   default_oem_code_page
   default_ansi_code_page
   default_mac_code_page
Usage: If we define and call
   DefStringList languageInfo
   set languageInfo = getLocaleInfoMap
```

we get the value associated with key "language id 2chars" from the call

```
DefVar $result$
set $result$ = getValue("language_id_2chars", languageInfo)
```

(for the function getValue cf. section 6.4.4). We may now write scripts using a construct like

```
if getValue("language_id_2chars", languageInfo) = "DE"
    ; install German version
else
    if getValue("language_id_2chars", languageInfo) = "EN"
        ; install English version
        endif
endif
```

The function GetLocaleInfoMap is meant to replace the older GetLocaleInfo is where the delivered values were difficult to interpret:

```
- GetLocaleInfo (DEPRECATED)
```

retrieves the (supposedly) most interesting data from the locale data, namely (at this moment)

- the two-letter version of the system default language name

- the three-letter version of it (including subtypes of language)
- the English language name
- the English country name
- the language code (hexadecimal value as String)

Usage: If we define and call

```
DefStringList $languageInfo$
set $languageInfo$ = getLocaleInfo
```

we have a 5 elements String list. In the log file, with the appropriate log level, we get

```
retrieving strings from getLocaleInfo:
  (string 0)DE
  (string 1)DEU
  (string 2)German
  (string 3)Germany
  (string 4)0407
```

We may now construct scripts for conditional statements (cf. section 6.7) like

```
if takeString(0, $languageInfo$) = "DE"
    ; install German version
else
    if takeString(0, $languageInfo$) = "EN"
        ; install English version
        endif
endif
```

#### 6.4.2 Producing String Lists from Strings

```
    createStringList (String0, String1 ,... )
```

forms a String list from the values of the listed String expressions. For example, by

```
set list1 = createStringList ('a','b', 'c', 'd')
```

we get a list of the first four letters of the alphabet.

The following two functions produce a String list by splitting some string:

```
splitString (String1, String2)
generates the list of partial strings of String1 (including empty strings) before resp.
between the occurences of String2. E.g.,
```

```
set list1 = splitString ("\\server\share\directory", "\")
```

defines the list

"", "", "server", "share", "directory"

#### - splitStringOnWhiteSpace (StringVal)

slices StringVal by the "white spots" in it. E. g.

set list1 = splitString ("Status Lokal Remote Netzwerk")

produces the list

"Status", "Lokal", "Remote", "Netzwerk"

no matter how many blanks or tabs constitute the white space between the words.

6.4.3 Loading Lines of a Text File into a String List

loadTextFile (filename)

reads the file **filename** and generates the String list that contains all lines of the file.

If the file has unicode format the function

```
- loadUnicodeTextFile (filename)
```

should be used. By this call, the strings are converted into the system default 8 bit code.

```
    getSectionNames (filename)
```

interprets the specified file as an inifile, looks for list of all lines of form

```
[<SectionName>]
```

and returns the pure section names (without brackets).

#### 6.4.4 Simple String Values generated from String Lists

The elements of any String list can be glued to one another, mediated by a "glue string", by the function

```
    composeString (stringList, linkString)
```

E.g. if list1 represents the list 'a', 'b', 'c', 'd', 'e' by

set line = composeString (list1, " | ")

we assign the value "a|b|c|d|e" to line.

A String value can be retrieved from a list by

- takeString (index, list1)

E. g., if list1 represents the list of the first five letters of the alphabet by

takeString (2, list1)

we get string "c" (since linst counting starts with 0).

Negative values of index go downwards from the list count value. E.g.,

takeString (-1, list1)

return the last list element, that is "e".

takeFirstStringContaining(<list>,<search string>)
 returns the first string of the list which contains the <search string>.
 Returns an empty string if no matching string was found.

The following function tries to interpret a String list list1 as list of lines of the form

key=value

- getValue (key, list1)

looks for the first line, where the String  $\mathbf{key}$  is followed by the equality sign, and returns the remainder of the line (the String that starts after the equality sign). If there is no fitting line, it returns the String 'NULL'.

The function is required for using the getLocaleInfoMap and getFileVersionMap String list functions (cf. Section 6.4.1 and 6.4.2).

The pseudo-Integer function

count (list1)

returns the number of elements of the String list list1 as String, that is, e.g. for list1 composed as

```
'a', 'b', 'c', 'd', 'e'
```

count (list1) has value "5"

## 6.4.5 Producing String Lists from wInst Sections

#### - retrieveSection (sectionName)

gives the lines of the specified section as String list.

#### getOutStreamFromSection (sectionName)

invokes the section and – at this moment implemented only for DosInAnIcon (ShellInAnIcon) and ExecPython calls – captures the output to standard out and standard error of the invoked commands writing them into a String list. For example:

We declare

[DosInAnIcon\_netuse] net use

Then the result of

```
getOutStreamFromSection ('DosInAnIcon_netuse')
```

contains among some surrounding stuff the list of all mounted shares of a PC.

For restrictions produced by the conditions of the capturing cf. section 7.10.1.

#### getReturnListFromSection (sectionName)

For some section types - at this moment implemented only for XMLPatch sections and opsiServiceCall sections - there is a specific return statement which yields some result of the execution of the section (assumed to be of String list type). E.g. we may use the statement

set list1 = getReturnListFromSection ('XMLPatch\_mime "c:\mimetypes.rdf"')

to get a specific knot list of the XML file mimetypes.rdf (where XMLPatch\_mime is defined as in section 7.7 in this manual).

Or the list of opsi clients is produced by the reference to the following opsi service call (cf. Section 7.13)

```
DefStringList $result$
Set $result$=getReturnListFromSection("opsiservicecall_clientIdsList")
```

where

```
[opsiservicecall_clientIdsList]
"method":"getClientIds_list"
"params":[]
```

6.4.6 Transforming String Lists

A partial list of a given list is produced by the function:

```
- getSubList (startIndex, endIndex, list)
```

E.g., if list represents the list of letters 'a', 'b', 'c', 'd', 'e', by the statement:

set list1 = getSubList(1 : 3, list)

we get the partial list 'b', 'c', 'd'. Begin index as well as end index have to be interpreted as the index of the first and last included list elements. The counting starts with 0.

Default start index is 0, default end index is the index of the last element of the list.

Therefore, (for the above defined list1) the command

```
set list1 = getSubList(1 : , list)
```

yields the list 'b', 'c', 'd', 'e'.

set list1 = getSubList(:, list)

produces a copy of the original list. It is possible to count backwards in order to determine the last index:

```
set list1 = getSubList(1 : -1, list)
```

defines the list of elements starting with the first and ending with the second to last element of the list – in the above example we again get list 'b', 'c', 'd'.

#### - getListContaining(<list>,<search string>)

returns a sub list with all strings that contain the pattern <search string>.

```
- reverse (list)
```

```
produces the inverted list, if list1 is 'a', 'b', 'c', 'd', 'e', by
   set list1 = reverse (list)
we get the list 'e', 'd', 'c', 'b', 'a'.
```

## 6.4.7 Iterating through String Lists

An important application of String lists is based on the device that the script runs through all elements of a list executing some operation on each.

| The \ | wInst manual |  |
|-------|--------------|--|
|-------|--------------|--|

The syntax to define this repetition is:

- for %s% in list do statement

This expression locally defines a String variable **%s** that takes one by one the values of the **list** elements.

statement can be any single statement that can exist in a primary section type. In
particular (and most interestingly) it may be a subsection call. The locally defined iteration
index %s% exists in the whole context of statement, in particular in the subsection if
statement is a subsection call.

The replacement mechanism for ss always works like that for constants: The *name* of the variable is replaced by the element values. If we iterate through a list 'a', 'b', 'c' and the iteration index is named ss, we get for ss one by one a, b, c - *not* the *String values*. To reproduce the original list elements we have to enclose ss in citation marks.

Example: Let list1 be the list 'a', 'b', 'c', 'd', 'e', and line a String variable. The statement

for %s% in list1 do set line = line + '%s%'

iterates through the list elements internally executing

set line = line + 'a'
set line = line + 'b'
set line = line + 'c'
set line = line + 'd'
set line = line + 'e'

Such, finally line has value 'abcde'. If we omitted the citation marks around %s% we would get a syntax error for each iteration step.

Please note: The note variable is only valid in the directly called procedure. If it is needed in sub programs of it its value must be transferred to a global variable.

For further examples cf. the cook book chapter, e.g. section 8.2.

# 6.5 Special Commands

```
- Killtask <String expression>
```

tries to stop all processes that execute the program named by the String expression.

E.g.

```
killtask "winword.exe"
```

# 6.6 Commands for User Information and User Interaction

```
- Message <String expression>
```

or

Message = <sequence of characters>

lets wInst display the value of the String expression resp. the sequence of chars in the batch window in the top information line. The text is kept as long as no new message is set.

Example:

Message "Installing Mozilla Firefox"

On the other hand, the command

```
- ShowMessageFile <String expression>
```

interprets the String expression as text file name, tries to read the text und show it in a user information window. Execution stops until the user confirms reading. E.g. by a command like

```
ShowMessageFile "p:\login\day.msg"
```

one can realize a "Message of the Day" mechanism.

The statement

```
- ShowBitMap [<image name>] [<inscription>]
```

places the image denoted by the image name (in BMP or PNG format, size 160x160 pixel) at the position denoted by the location index and subtitled by the inscription.

<image name> and <inscription> are String expressions.

E.g. we may call

```
ShowBitmap "%scriptpath%\" + $ProductName$ + ".bmp" "$ProductName$"
```

for producing a product specific image.

If the name parameter is missing the image at the referred position is cleared.

```
- comment <String expression>
```

or

```
- comment = <sequence of characters>
```

writes the value of the String expression resp. the sequence of characters into the log file.

Additional error messages or warnings can be written to the log file by the statements

```
- LogError <String expression>
```

or

- LogError = <sequence of characters>

resp.

```
- LogWarning <String expression>
```

or

LogWarning = <sequence of characters>

The following statements are mainly intended for debugging purposes:

#### – Pause <String expression>

or

- Pause = <sequence of characters>

display the text given as a String expression or as a sequence of chars in a information window waiting until the user confirms the continuation.

On the contrary, the statements

- Stop <String expression>

resp.

- Stop = <sequence of characters>

halt program execution if the user confirms it. The String expression resp. the

(possibly empty) sequence of chars explain to the user what is supposed to be stopped.

- sleepSeconds <Integer>

breaks the program execution for <Integer> seconds

- markTime

sets a time stamp for the current system time and logs it.

diffTime

logs the time passed since the last marked time.

# 6.7 Conditional Statements (if Statements)

In primary sections, the execution of a statement or a sequence of statements can be made dependent on some condition.

#### 6.7.1 Example

Recall the example where the script branches dependent on the OS running:

```
DefVar $0S$
Set $0S$ = GetOS
DefVar $NTVersion$

if $0S$ = "Windows_NT"
Set $NTVersion$ = GetNTVersion

if ( $NTVersion$ = "NT4" ) or ( $NTVersion$ = "Win2k" )
    sub_install_winnt
else
    if ( $NTVersion$ = "WinXP" )
        sub_install_winXP
    else
        stop "OS version not supported"
    endif
endif
endif
```

#### 6.7.2 General Syntax

The syntax of the complete if statement reads

```
if <condition>
   <sequence of statements>
else
   <sequence of statements>
endif
```

The else part may be omitted.

if statements may be *nested*. That is, in the sequence of statements that depend on an if clause (no matter if inside the if or the else part) another if statement may occur.

<condition> is a <Boolean expression>. A Boolean (or logical) expression can be constructed as a (String) value comparison, by Boolean operators, or by certain function calls which evaluate to *true* or *false*. Up to now these Boolean values cannot be explicitly represented in a wInst script).

## 6.7.3 Boolean Expressions

The String comparison (which is a Boolean expression) has the form

#### <String expression> <comparison sign> <String expression>

where <comparison sign> is one of the signs

< <= = >= >

String comparisons in wInst are case independent.

Inequality must be expressed by a **NOT()** expression which is presented below.

There is as well a comparison expression for comparing Strings *as* (*integer*) *numbers*. If any of them cannot be converted to a number an error will be indicated.

This number comparison expression has the same form as the String comparison but for an INT prefix of the comparison sign:

#### <String expression> INT<comparison sign> <String expression>

Such, we can build expressions as

```
if $Name1$ INT<= $Name2$
```

or

```
if $Number1$ INT>= $Number2$
```

For additional examples and some special comparison functions cf. section 6.3.12.

Boolean operators are **AND**, **OR**, and **NOT()** (case does not matter). If b1, b2 and b3 are Boolean expressions the combined expressions

```
b1 AND b2
b1 OR b2
NOT(b3)
```

are Boolean expressions as well denoting respectively the conjunction (AND), the disjunction (OR) and the negation (NOT).

A Boolean expression can be enclosed in *parentheses* (such producing a new Boolean expression with the same value).

The common rules of Boolean operator priority ("and" before "or") are at this moment *not implemented*. An expression with more than one operator is interpreted from left to right. For clarity, in a Boolean expression that combines **AND** and **OR** operators *parentheses should* be *employed*, e.g. we should explicitly write

b1 OR (b2 AND b3) or (b1 OR b2) AND b3

The second example describes what would be executed if there were no parentheses - whereas the common interpretation would run as the other line indicates.

Boolean operators can be conceived as special Boolean valued functions (the negation operator demonstrates this very clearly).

There are some more Boolean functions implemented. Every call of such a function constitutes a Boolean expression as well:

```
- FileExists (<String expression>)
```

returns *true* if the denoted file or directory exists otherwise *false*.

**LineExistsIn (line, filename)** returns *true* if the text file denoted by **filename** contains a line as specified in the first parameter where each parameter is a String expression. Otherwise (or if the file does not exist) it returns *false*.

```
    LineBeginning_ExistsIn (stringval, filename)
    returns true if there is line that begins with stringval in the text file denoted by
    filename (each parameter being a String expression). Otherwise (or if the file does not exist) it returns false.
```

 XMLAddNamespace (XMLfilename, XMLelementname, XMLnamespace) inserts a XML namespace definition into the first XML element with the given name (if not existing). It gives back if an insertion took place. (The wInst XML patch section need the definitions of namespace.)

The file must be formatted that an element tag has no line breaks in it. For an example, cf. cookbook section 8.6.

- XMLRemoveNamespace (XMLfilename, XMLelementname, XMLnamespace) removes the XML namespace definition from the XML element. It gives back if an removal took place. We need this to simulate that an original file is unchanged. For an example, cf. cookbook section 8.6.
- HasMinimumSpace (drivename, capacity) returns true if at least a capacity capacity is left on drive drivename. capacity as well as drivename syntactically are String expressions. The capacity may be given as a number without unit specification (then interpreted as bytes) or with unit specifications "kB", "MB", or "GB" (case independent).

Example of use:

```
if not (HasMinimumSpace ("%SYSTEMDRIVE%", "500 MB"))
LogError "Not enough Space on drive %SYSTEMDRIVE%, required 500 MB"
isFatalError
endif
```

Helpful for the implementation of the delivery of license keys is the function

- opsiLicenseManagementEnabled

It may be used to branch a script depending on the source of a licence key:

```
if opsiLicenseManagementEnabled
    set $mykey$ = DemandLicenseKey ("pool_office2007")
else
    set $mykey$ = GetProductProperty("productkey","")
```

# 6.8 Subprogram Calls

Statements in primary sections which refer to instructions declared elsewhere are subprogram calls.,

E.g., the statement

sub\_install\_winXP

"calls" the section titled [sub\_install\_winXP] which is placed somewhere else in the script. E.g. we may have

[sub\_install\_winXP] Files\_copy\_XP WinBatch\_SetupXP

Generally, there are three ways to place the referred instructions:

(1) The most common target of a sub program call is some other *internal section* in the very script file where the calling statement is placed (as in the example).

(2) We may put the referred instructions into *another* file which serves as an *external* section.

(3) Any String list can be used as list of instructions for a sub program call.

We describe the syntax of sub program calls in detail:

## 6.8.1 Syntax of Procedure Calling

Formally, the syntax can be given by

```
<proc. type>(<proc. name> | <External proc. file> | <String list function> )
```

This expression may supplemented by one ore ore parameters (procedure type dependent).

That means: A procedure call consists of three main parts.

- The first part is the subprogram type specifier.

Examples of type names are Sub (we call a procedure of type sub that is a again a primary section) or Files and WinBatch (calls of special secondary sections). The complete overview of the existing sub program types is given in chapter 6.

- The second part determines where and how the lines of sub program are to be found.

Case (1): The subprogram is a sequence of lines situated in the executed wInst script as another internal section. Then a name (constituted from letters, digits, and some special characters) has to be appended to the type specifier (without space) in order to form an unique section name.

sub\_install\_winXP

or

files\_copy\_winXP

Section names are case independent as any other string.

Case (2): If the type specifier stands alone a String list expression or a String expression is expected. If the expression following the type specifier cannot be resolved as a String list expression (cf. case (3)) it is assumed to be a String expression. The string is then interpreted as a file name. winst tries to open the file as a text file and interprets its lines as an external section of the specified type.

E.g.

sub "p:\install\opsiutils\mainroutine.ins"

tries to execute the lines of mainroutine.ins as statements of a sub section.

Case (3): If the expression following a pure section type specifier is resolvable as a String list expression the lines of the list are interpreted as the statements of the section.

This mechanism can e.g. be used to load a file that has unicode format and then treat it by the usual mechanisms

```
registry loadUnicodeTextFile("%scriptpath%/opsiorgkey.reg") /regedit
```

Syntactically, this line is composed of three main parts:

registry, the core statement specifying the section type, loadUnicodeTextFile(...), a String list expression specifying how to get the lines of a registry section resp. its surrogate. /regedit, parametrizing the registry call.

In this example, the call parameter already gives an example for the third part of a subsection call:

- The *third* part of a procedure call comprises type specific call options.

For a reference of the call options cf. the descriptions of the section calls in chapter 7.

# 6.9 Controlling Reboot

The statement **ExitWindows** offers to apply the whole diversity of the underlying system command in a wInst script.

On principle, **ExitWindows** triggers a reboot (resp. an automatic log out or shutdown) after the end of script execution. In the interactive mode the user is asked if she or he agrees with rebooting (at once). If **wInst** works in pcprofil mode then the specific

ExitWindows request is written to the registry. In an opsi environment, with installed preloginloader, the wInst process is a subprocess of the execution of pcptch.exe. When wInst execution is finished, pcptch.exe reads the registry entry and calls the system function ExitWindows. This call does not succeed in Windows XP, therefore the opsi service process checks the registry again, and enforces the call to ExitWindows. In batch mode, wInst calls the system ExitWindows command itself.

There are variants of the ExitWindows command which trigger a reboot, a logout or a shutdown.

There are two types of a reboot request plus a deprecated one. We list them in the order of increasing urgency of the request:

# - ExitWindows /RebootWanted

DEPRECATED: a reboot request is registered which should be executed when all installations requests are treated, and the last script has finished.

In fact, this command is now treated as an **ExitWindows** /Reboot (since otherwise an installation could fail because a required product is not yet completely installed).

## ExitWindows /Reboot

triggers the reboot after wInst has finished the currently treated script.

## - ExitWindows /ImmediateReboot

breaks the normal execution of a script anywhere inside it. When this command is called wInst runs as directly as possible to its end entailing the system ExitWindows call. In the context of an installed preloginloader it is guaranteed that after rebooting wInst runs again into the script that was aborted. Therefore, the script has to take provisions that the execution continues after the point where it was left the turn before (otherwise we may get an infinite loop ...) Cf. the example in this section.

Logging out instead of rebooting is started – analogously to an "ImmediateReboot" – by the command

## ExitWindows /ImmediateLogout

The normal execution of a script breaks at the point of the call, entailing a system log out call.

This behaviour is needed if an automated user log in for some other user shall take place (cf. cookbook, section 8.3).

Finally, we may demand a shut down at the end of all script executions. For this purpose there is the /ShutdownWanted parameter:

#### ExitWindows /ShutdownWanted

sets a flag in the registry that the PC shuts down when all installations requests are treated, and the last script has finished.

How flags may be set to ensure that the script does not run into an infinite loop when **ExitWindows** /ImmediateReboot is called we demonstrate by the following code fragment:

```
DefVar $OS$
DefVar $Flag$
DefVar $WinstRegKey$
DefVar $RebootRegVar$
set $OS$=EnvVar("OS")
if $OS$="Windows_NT"
  Set $WinstRegKey$ = "HKLM\SOFTWARE\opsi.org\winst"
  Set $Flag$ = GetRegistryStringValue("["+$WinstRegKey$+"] "+"RebootFlag")
  if not ($Flag$ = "1")
     ; Statements BEFORE Reboot
    Files_doSomething
     ; initialize reboot ...
    Set $Flag$ = "1"
    Registry SaveRebootFlag
    ExitWindows /ImmediateReboot
  else
     ; Statements AFTER Reboot
     ; set back reboot flag
    Set $Flag$ = "0"
    Registry_SaveRebootFlag
     ; the work part after reboot:
    Files_doMore
  endif
endif
[Registry_SaveRebootFlag]
openKey [$WinstRegKey$]
set "RebootFlag" = "$Flag$"
[Files_doSomething]
; a section executed before reboot
[Files_doMore]
```

; a section executed after reboot

# 6.10 Keeping Track of Failed Installations

If a product installation fails since errors occur, or if some circumstances prevent the installation script from being successfully executed the script execution should not, as usually in an opsi environment, lead to the product state installed but the product state failed.

To indicate in a wInst script that regarding he circumstances the current installation is not successful there is the statement

```
    isFatalError
```

If this statement is called wInst stops the normal execution of the script and sets the product state to failed.

E. g., a "fatal error" shall be triggered if there is as much space left as it is needed for an installation:

```
DefVar $SpaceNeeded"
Set $SpaceNeeded" = "200 MB"
DefVar $LogErrorMessage$
Set $LogErrorMessage$ = "Not enough space on drive . Required "
Set $LogErrorMessage$ = $LogErrorMessage$ + $SpaceNeeded"
if not(HasMinimumSpace ("%SYSTEMDRIVE%", $SpaceNeeded$))
LogError $LogErrorMessage$
isFatalError
; finish execution and set ProductState to failed
else
; we start the installation
; ...
endif
```

It is also possible to state **isFatalError** depending on the number of errors which occured in some critical part of an installation script. In order to do this we initialize the error counting by the command

- markErrorNumber

The number of execution errors which occur after setting the counter can be queried by the the number valued function

#### - errorsOccuredSinceMark

We can evaluate the result in a *numerical comparison condition* (that as yet is only implemented for this expression). E. g. we may state

```
if errorsOccuredSinceMark > 0
```

and may, if this seems to make sense, then state

```
isFatalError
```

For increasing the number of counted errors depending on certain circumstances (that do not directly produce an error) we may use the logError statement.

We may test this device by the following script example:

```
markErrorNumber
; Erors occuring after this mark are counted and
; will possibly be regarded as fatal
logError "test error"
; we write "test error" into the log file
; and increase the number of errors by 1
; for testing, comment out this line
if errorsOccuredSinceMark > 0
    ; we finish script execution as quick as possible
    ; and set the product state to "failed"
    isFatalError
    ; but comment writing is not stopped
    comment "error occured"
else
    ; no error occured, lets log this:
    comment "no error occured"
endif
```

# 7 Secondary Sections

The *secondary* or *specific sections* can be called from any primary section but have a different syntax. The syntax is derived from the functional requirements and library conditions and conventions for the specific purposes. Therefore from a secondary section, no further section can be called.

Secondary sections are specific each for a certain functional area. This refers to the object of the functionality, e.g. file system in general, the Windows registry, or XML files. But it refers even more to the apparatus that is internally applied. This may be demonstrated by the the variants of the batch sections (which call external programs or scripts).

The functional context is mirrored in the specific syntax of the particular section type.

In detail:

# 7.1 Files Sections

A Files section mainly offers functions which correspond to copy commands of the underlying operating system. The surplus value when using the wInst commands is the detailed logging and checking of all operations when necessary. If wanted overwriting of files can be forbidden if newer versions of a file (e.g. an newer dll-file) are already installed on the system.

# 7.1.1 Example

A simple **Files** section could read:

```
[Files_do_some_copying]
copy -sv "p:\install\instnsc\netscape\*.*" "C:\netscape"
copy -sv "p:\install\instnsc\windows\*.*" "%SYSTEMROOT%"
```

These commands cause that all files of the directory

p:\install\instnsc\netscape are copied to the directory C:\netscape, and then
all files from p:\install\instnsc\windows to the windows system directory (its
value is automatically inserted into the constant name %SYSTEMROOT%).

Option -s means that all subdirectories are copied as well, -v activates the version control for library files.

## 7.1.2 Call Parameters

In most cases a **Files** section will be called without parameters.

There are only some special uses of **Files** sections where the target of copy actions is set or changed in a certain specified way. We have got the two optional parameters

## /AllNTUserProfiles resp.

/AllNTUserSendTo

Both variants mean:

- The called **Files** section is executed once for each local Windows NT user.
- Every copy command in the section is associated with an user specific *target* directory.
- In case other we need to build other user specific path names we can use the automatically set variable *SUserProfileDirs*.

With option /AllNTUserProfiles the user specific target directory for copy actions is the user profile directory (that is usually denoted by the user name and is by default situated as a subdirectory of the userappdata directory. In case of option /AllNTUserSendTo the target directory is the path of the user specific SendTo folder (for links of the windows explorer context menu).

The exact rule for determining the target path for a copy command has three parts:

1. If only the source of a copy action is specified the files are copied directly into the user target directory. We have syntax

copy sourcepath

It be equivalent as

copy sourcepath "%UserProfileDir%\"

2. If some targetdir is specified and targetdir is a relative path description (starting neither with a drive name nor a backslash) then targetdir is regard as the name of a subdirectory of the user specific directory. I.e.

copy sourcepath targetdir

is interpreted like:

copy sourcepath "%UserProfileDir%\targetdir"

3. If targetdir is an absolute path it is used as the static target path of the copy action.

## 7.1.3 Commands

In a Files section the following commands are defined:

- Сору
- Delete
- SourcePath
- CheckTargetPath
- zip

**Copy** and **Delete** roughly correspond the the Windows shell commands **xcopy** resp. del.

**SourcePath** and **CheckTargetPath** set origin and destination of the forthcoming copy actions (as if we would open two explorer windows for copy actions between them). If the target path does not exist it will be created.

**zip** is used to create an archive.

The syntax definitions are:

Copy [-svdunxwnr] <source (mask) > <target path>
 The source files can be denoted explicitly, using the wild card sign ("\* ") or by a directory name. The target path is always understood as a directory name.
 Renaming by copying is not possible. If the target path does not exist it will be created (if needed a hierarchy of directories).

The optional modifiers of the **Copy** command mean (the ordering is insignificant):

- s
   We recursive into subdirectories.
- (

If there are <u>empty</u> subdirectories in the source path they will be created in the target directory as well.

-

v

With version checking:

A newer version of a windows library file is not overwritten by an older one (according primarily to the internal version counting of the file). If there are any doubts regarding the priority of the files a warning is added to the log file.

It is checked if a newer version exists in the target directory as well as in

the windows and the window system directory.

– V

With version checking, but only with regard to a file the target directory.

– d

With <u>d</u>ate check:

A newer .exe file is not overwritten by an older one.

– u

We are only <u>updating files</u>: A file is not copied if there is a newer or equally old file of the same name.

- x

If a file is a zip archive it will be unpacked ( $\underline{X}$ tracted) on copying. Caution: Zip archives are not characterized by its name but by an internal definition. E.g. a java jar file is a zip file. If it is unpacked the application call will not work.

- w

We respect any write protection of a file such proceeding "weakly" (in opposite to the default behaviour which is to try to use administrator privileges and overwrite a write protected file).

-

Existing files are <u>not</u> overwritten.

\_

If a system file is in use, then it can be overwritten only after a reboot. The **wInst** default behaviour is therefore that a file in use will be marked for overwriting after the next reboot, AND the **wInst** reboot flag is set. Setting the copy modifier "-c" turns the automatic reboot off. Instead normal processing <u>c</u>ontinues, the copying will be completed only when a reboot is otherwise triggered.

- r

If a copied file has a <u>read-only attribute it is set again (in opposite to the</u> default behaviour which is to eliminate read-only attributs).

```
- Delete [-sfd[n]] <path>
```

```
- Delete [-sfd[n]] <source(mask)>
```

deletes files and directories. Possible options are (with arbitrary ordering)

We recurse into subdirectories. Everything that matches the path name or the source mask is deleted.

– f

forces to delete read only files

d [n] Only files of age n days or older are deleted. n defaults to 1.

SourcePath = <source directory>
 Sets <source directory> as default directory for the following Copy and (!)
 Delete commands.

CheckTargetPath = <Zieldirectory>
 Sets <Zieldirectory> as default directory for Copy command. If the specified path does not exist it will be created.

- zip [-s] <archive directory> <source mask>

The command produces a zip archive file for every file that corresponds to the source mask and puts it in the archive directory. Option -s lets recurse into the source subdirectories. (This command was used to produce a special sort of archives when server space was scarce.)

# 7.2 Patches-Sections

A **Patches** section modifies a property file in ini file format. I. e. a file that consists of *sections* which are a sequence of *entries* constructed as settings **<variable>** = **<value>**. where sections are characterized by headings which are bracketed names like [sectionname].

(Since a patched .ini file is similarly built from sections like the wInst script we have to be careful to avoid a denotational mess.)

# 7.2.1 Example

In times when not everything was written to the registry a file named win.ini played a central role. It can be edited via a **Patches** call: In a primary section, we write

Patches\_WIN.INI "%SYSTEMROOT%\WIN.INI"

and the called section may be defined e.g. for Acrobat Writer:

```
[Patches_WIN.INI]
set [Devices] Acrobat Distiller=winspool,Ne00:
set [Devices] Acrobat PDFWriter=winspool,LPT1:
set [PrinterPorts] Acrobat Distiller=winspool,Ne00:,15,45
set [PrinterPorts] Acrobat PDFWriter=winspool,LPT1:,15,45
set [Windows] Device=Acrobat PDFWriter,winspool,LPT1:
```

# 7.2.2 Call Parameter

As shown in the example the name of the property file to be patched is specified as parameter of the sub program call.

## 7.2.3 Commands

For a **Patches** section, we have commands

- add
- set
- addnew
- change
- del
- delsec
- replace

Each command refers to some section of the file which is to be patched. The name of this section is specified in brackets (which do here not mean "syntactically optional"!!).

In detail:

- add [<section name>] <variable1> = <value1>
   This command adds an entry of kind <variable1> = <value1> to section
   <section name> if there is yet no entry for <variable1> in this section.
   Otherwise nothing is written. If the section does not exist it will be created.
- set [<section name>] <variable1> = <value1>
  If there is no entry for <variable1> in section <section name> the setting
  <variable1> = <value1> is added. Otherwise, the first entry <variable1> =
  <valuex> is changed to <variable1> = <value1>.
- addnew [<section name>] <variable1> = <value1> No matter if there is an entry for <variable1> in section <section name> the setting <variable1> = <value1> is added.
- change [<section name>] <variable1> = <value1>
  Only if there is any entry for <variable1> in
  section <section name> it is changed to <variable1> = <value1>.
- del [<section name>] <variable1> = <value1>

resp.

- del <section name>] <variable1> removes all entries <variable1> = <value1> resp. all entries for <variable1> in section <section name>.
- delsec [<Sektionsname>] removes the section <section name>.
- Replace <variable1>=<value1> <variable2>=<value2> means that <variable1> = <value1> will be replaced by <variable2> = <value2> in all sections of the ini file. There must be no spaces in the value or around the equal signs.

# 7.3 PatchHosts Sections

By virtue of a **PatchHosts** section we are able to modify a **hosts** file which is to understand as any file with lines having format

IPadress hostName aliases # comment

Aliases and comment (and the comment separator #) are optional. A line may also be a comment line starting with # .

The file which is to be modified can be given as parameter of a PatchHosts call. If there is no parameter a file named HOSTS is searched in the directories c:\nfs, c:\windows and %systemroot%\system32\drivers\etc. If no such file is found the PatchHosts call terminates with an error.

In a PatchHosts section there are defined commands

- setAddr
- setName
- setAlias
- delAlias
- delHost
- setComment

E.g. by

```
[PatchHosts_MyHostsPatch]
setAddr ServerNol 111.111.111
setAlias ServerNol myServer
```

we decide that the name ServerNol is resolved as 111.111.111.111, and that any call to the alias myServer is directed to the same address.

In detail:

- setaddr <hostname> <IPaddress>
   sets the IP address for host <hostname> to <IPaddress>. If there is no entry for host name as yet it will be created.
- setname <IPaddress> <hostname> sets the host name for the given IP address. If there is no entry for the IP address as yet it will be created.
- setalias <hostname> <alias>
   adds an alias for the host named <hostname>.
- setalias <IPadresse> <alias>
   adds an alias name for the host with IP address <IPadress>.
- delalias <hostname> <alias>
   removes the alias name <alias> for the host named <hostname>.
- delalias <IPaddress> <alias>
   removes the alias name <alias> for the host with IP address <IPadress>.
- delhost <hostname> removes the complete entry for the host with name <hostname>.
- delhost <IPadresse>
   removes the complete entry for the host with IP address <IPadress>.
- setComment <ident> <comment> writes <comment> after the comment sign for the host with host name, IP address or alias name <ident>.

# 7.4 IdapiConfig Sections

A IdapiConfig section writes parameters in idapi\*.cfg files which are used by the Borland Database Engine.

This section type is only available for windows.

The name of the file which is to be treated is given as call parameter, e.g.

```
IdapiConfig_resymesa "c:\idapi\idapi.cfg"
```

An example for a section may be:

```
[IdapiConfig_resymesa]
alias:resabw
driver:dbase
;parametername=parameterwert
TYPE=Standard
PATH=C:\ReSyMeSa\Daten
DEFAULT DRIVER=dbase
setalias
```

Generally we have:

- alias:<alias name> defines an alias name,
- driver:<driver name> specifies the driver name.
- setalias finally writes the data to the configuration file.

Depending on the specific driver there can be any number of settings of form

<parameter name>=<parameter value>

# 7.5 PatchTextFile Sections

A **PatchTextFile** section offers a variety of options to patch arbitrary configuration files which are given as common text files (i.e. they can be treated line by line).

An essential tool for working on text files is the check if a specific line is contained in a given file. For this purpose we have got the Boolean functions Line\_ExistsIn and LineBeginning\_ExistsIn (cf. Section 6.7.3).

## 7.5.1 Example

E.g., for a Mozilla preference file we may set the start page of the browser by a call to the following PatchTextFile section:

```
[PatchTextFile_NetscapePref]
GoToTop
FindLine_StartingWith 'user_pref("browser.startup.homepage"'
DeleteTheLine
AddLine 'user_pref("browser.startup.homepage", "http://myhomepage.org");'
```

We can get the same effect more easily since especially for patching the mozilla preference files there is a special command. Using it the example reduces to

```
[PatchTextFile_NetscapePref]
Set_Netscape_User_Pref ("browser.startup.homepage", "http://myhomepage.org")
```

### 7.5.2 Call Parameter

The text file which is to be treated is given as parameter of the **PatchTextFile** call, e.g.

```
PatchTextFile_prefsjs $mailhome$ + "prefs.js"
```

#### 7.5.3 Commands

We have got two commands especially for patching Mozilla preferences files plus the two deprecated and more restricted older versions of these commands:

- Set\_Mozilla\_Pref ("<preference type>", "<preference variable>",
 "<preference value>")
 sets for <preference type> the value associated with "<preference</pre>

variable>" to "<preference value>".

In current Mozilla preference files there are expressions like

```
user_pref("<key>", "<value>")
pref("<key>", "<value>")
lock_pref("<key>", "<value>")
```

Each of them, in fact, any (javascript) function call of the form

functionname (String1, String2)

can be patched with this command by setting the appropriate string for <preference type> (that is, resp. for functionname),

If an entry starting with "functionname (String1" exists in the treated file, it will be patched (and left at its place). Otherwise a new line will be appended.

Unusually in wInst, all strings are not case independent.

The more restricted, older version of this command is:

- Set\_Netscape\_User\_Pref ("<preference variable>", "<value>") sets the line of the given user preference file for the variable <preference variable> to value <value>. The ASCII ordering of the file will be rebuilt. (Deprecated!)
- AddStringListElement\_To\_Mozilla\_Pref ("<preference type>", "<preference variable>", "<add value>") appends an element to a list entry in the given preference file. It is checked if the

value that should be added is already contained in the list (then it will not be added).

The more restricted, older version of this command is:

```
- AddStringListElement_To_Netscape_User_Pref ("<preference
variable>", "<add values list>")
(Deprecated!)
```

The other commands of **PatchTextFile** sections are not file type specific. All operations are based on the concept that a line pointer exists which can be moved from top of the file i.e. above the top line down to the bottom (line).

There are three search commands:

- FindLine <search string>
- FindLine\_StartingWith <search string>
- FindLine\_Containing <search string>

Each command starts searching at the *current position of the line pointer*. If they find a matching line the line pointer is moved to it. Otherwise the line pointer keeps its position.

<search string> - as all other String references in the following commands - are
String surrounded by single or double citation marks.

If searching shall certainly start at the top line we have to move the line pointer beforehand. This is done by the command

– Gототор

(when we count lines it has to be noted that this commands move the line pointer *above* the top line).

We step any - positive or negative - number of lines through the file by

- AdvanceLine [line count]

Advancing to the bottom line is done by

- GoToBottom

By the following command we delete the line at which the line pointer is directed if there is such a line (if the line pointer has position top, nothing is deleted):

DeleteTheLine

There is also a command for deleting all lines which begin with a certain String:

- DeleteAllLines\_StartingWith <search string>

The lines of the file may be augmented by the following commands:

- AddLine <line>
   Or Add\_Line <line>
   The line is appended to the file.
- InsertLine <line> Of Insert\_Line <line>

is inserted at the position of the line pointer.

AppendLine <line>
 Or Append\_Line <line>

**<line>** is appended *after* the line at which the pointer is directed.

We connect to the file system by some other commands:

- Append\_File <file name> reads the file and appends its lines to the edited file.
- Subtract\_File <file name> removes the beginning lines of the edited file as long as they are identical with the lines of file <file name>.
- SaveToFile <file name>
   writes the edited lines as a file <file name>.
- Sorted causes that the edited lines are (ASCII) ordered.

# 7.6 LinkFolder Sections

## 7.6.1 Windows

In a LinkFolder section start menus entries as well as desktop links are managed.

E.g. the following section creates a folder named "acrobat" in the common start menu (shared by all users):

```
[LinkFolder_Acrobat]
set_basefolder common_programs
set_subfolder "acrobat"
set_link
   name: Acrobat Reader
   target: C:\Programme\adobe\Acrobat\reader\acrord32.exe
   parameters:
   working_dir: C:\Programme\adobe\Acrobat\reader
   icon_file:
    icon_index:
end_link
```

As can be seen in the example, in a LinkFolder section the first thing to set is the virtual system folder on which the following statements shall operate:

#### - set\_basefolder <system folder>

The predefined virtual system folders which can be used are

```
desktop, sendto, startmenu, startup, programs, desktopdirectory,
common_startmenu, common_programs, common_startup,
common_desktopdirectory
```

The folders are 'virtual' since the operating system (resp. registry entries) determine the real places of them in the file system.

Second, we have to open a subfolder of the selected virtual folder:

#### - set\_subfolder <folder path>

The subfolder name is to be interpreted as a path name with the selected virtual system folder as root. If some link shall be directly placed into the system folder we have to write

#### set\_subfolder ""

In the third step, we can start setting links. The command is a multi line expression starting with

- set\_link

and finished by

#### - end\_link

Between these lines the link parameters are defined in the following format:

```
set_link
name: [link name]
target: <complete program path>
parameters: [command line parameters of the program]
working_dir: [working directory]
icon_file: [icon file path]
icon_index: [position of the icon in the icon file]
end_link
```

The target name is the only essential entry. The other entries have default values:

- name defaults to the program name.
- parameters has the empty string as default.
- If no icon file is specified the program file is selected.
- The default icon index is 0.

Caution: If the referenced target does not lie on an mounted share at the moment of link creation windows shortens its name to the 8.3 format.

Workaround:

- Create a correct link when the share is connected.
- Copy the ready link file to a location which exists at script runtime.
- Let this file be the target.

By

```
- delete element <link name>
```

we remove a link from the open folder.

A complete folder is removed from the base virtual folder by

```
- delete_subfolder <folder path>
```

#### 7.6.2 Linux

There are some minor differences to the windows version:

Possible virtual folders are:

desktop, startmenu, startup, desktopdirectory, common\_startmenu, common\_startup, common\_desktopdirectory

set\_link has the following parameters:

| name:       | // name of link                              |
|-------------|----------------------------------------------|
| target:     | <pre>// path and name of program</pre>       |
| parameters: | <pre>// call parameters of the program</pre> |

| working_dir:          | <pre>// working directory of the program</pre>                      |
|-----------------------|---------------------------------------------------------------------|
| <pre>icon_file:</pre> | <pre>// path and name of icon file</pre>                            |
| filename              | <pre>// name of the desktop file (with ext)</pre>                   |
| type                  | <pre>// link type (explanation cf. below)</pre>                     |
| categories            | <pre>// (opt.) ; separated list of categories</pre>                 |
| genericName           | <pre>// (opt.) description (name=mozilla-&gt;generic=browser)</pre> |

There is no parameter icon\_index.

The parameter type is required and shall have one of the following values: Application, Link, FSDevice, MimeType,

categories may be empty or may contain a semicolon separated list of categories from the following table:

| Category          | Description                         |
|-------------------|-------------------------------------|
| Development       | An application for development      |
| Building          | A tool to build applications        |
| Debugger          | A tool to debug applications        |
| IDE               | IDE application                     |
| GUIDesigner       | A GUI designer application          |
| Profiling         | A profiling tool                    |
| RevisionControl   | Applications like cvs or subversion |
| Translation       | A translation tool                  |
| Office            | An office type application          |
| Calendar          | Calendar application                |
| ContactManagement | E.g. an address book                |
| Database          | Application to manage a database    |
| Dictionary        | A dictionary                        |
| Chart             | Chart application                   |
| Email             | Email application                   |
| Finance           | Application to manage your finance  |
| FlowChart         | A flowchart application             |
| PDA               | Tool to manage your PDA             |
| ProjectManagement | Project management application      |
| Presentation      | Presentation software               |
| Spreadsheet       | A spreadsheet                       |
| WordProcessor     | A word processor                    |
| Graphics          | Graphical application               |
| 2DGraphics        | 2D based graphical application      |
| VectorGraphics    | Vector based graphical application  |

| Category          | Description                                                                           |
|-------------------|---------------------------------------------------------------------------------------|
| RasterGraphics    | Raster based graphical application                                                    |
| 3DGraphics        | 3D based graphical application                                                        |
| Scanning          | Tool to scan a file/text                                                              |
| OCR               | Optical character recognition<br>application                                          |
| Photography       | Camera tools, etc.                                                                    |
| Viewer            | Tool to view e.g. a graphic or pdf<br>file                                            |
| Settings          | Settings applications                                                                 |
| DesktopSettings   | Configuration tool for the GUI                                                        |
| HardwareSettings  | A tool to manage hardware<br>components, like sound cards, video<br>cards or printers |
| PackageManager    | A package manager application                                                         |
| Network           | Network application such as a web<br>browser                                          |
| Dialup            | A dial-up program                                                                     |
| InstantMessaging  | An instant messaging client                                                           |
| IRCClient         | An IRC client                                                                         |
| FileTransfer      | Tools like FTP or P2P programs                                                        |
| HamRadio          | HAM radio software                                                                    |
| News              | A news reader or a news ticker                                                        |
| P2P               | A P2P program                                                                         |
| RemoteAccess      | A tool to remotely manage your PC                                                     |
| Telephony         | Telephony via PC                                                                      |
| WebBrowser        | A web browser                                                                         |
| WebDevelopment    | A tool for web developers                                                             |
| AudioVideo        | A multimedia (audio/video)<br>application                                             |
| Audio             | An audio application                                                                  |
| Midi              | An app related to MIDI                                                                |
| Mixer             | Just a mixer                                                                          |
| Sequencer         | A sequencer                                                                           |
| Tuner             | A tuner                                                                               |
| Video             | A video application                                                                   |
| TV                | A TV application                                                                      |
| AudioVideoEditing | Application to edit audio/video<br>files                                              |
| Player            | Application to play audio/video<br>files                                              |

| Category        | Description                                                                                       |
|-----------------|---------------------------------------------------------------------------------------------------|
| Recorder        | Application to record audio/video<br>files                                                        |
| DiscBurning     | Application to burn a disc                                                                        |
| Game            | A game                                                                                            |
| ActionGame      | An action game                                                                                    |
| AdventureGame   | Adventure style game                                                                              |
| ArcadeGame      | Arcade style game                                                                                 |
| BoardGame       | A board game                                                                                      |
| BlocksGame      | Falling blocks game                                                                               |
| CardGame        | A card game                                                                                       |
| KidsGame        | A game for kids                                                                                   |
| LogicGame       | Logic games like puzzles, etc                                                                     |
| RolePlaying     | A role playing game                                                                               |
| Simulation      | A simulation game                                                                                 |
| SportsGame      | A sports game                                                                                     |
| StrategyGame    | A strategy game                                                                                   |
| Education       | Educational software                                                                              |
| Art             | Software to teach arts                                                                            |
| Construction    |                                                                                                   |
| Music           | Musical software                                                                                  |
| Languages       | Software to learn foreign language                                                                |
| Science         | Scientific software                                                                               |
| Astronomy       | Astronomy software                                                                                |
| Biology         | Biology software                                                                                  |
| Chemistry       | Chemistry software                                                                                |
| Geology         | Geology software                                                                                  |
| Math            | Math software                                                                                     |
| MedicalSoftware | Medical software                                                                                  |
| Physics         | Physics software                                                                                  |
| Teaching        | An education program for teachers                                                                 |
| Amusement       | A simple amusement                                                                                |
| Applet          | An applet that will run inside a<br>panel or another such application,<br>likely desktop specific |
| Archiving       | A tool to archive/backup data                                                                     |
| Electronics     | Electronics software, e.g. a circu<br>designer                                                    |
| Emulator        | Emulator of another platform, such<br>as a DOS emulator                                           |

| Category         | Description                                                                                                    |
|------------------|----------------------------------------------------------------------------------------------------|
| Engineering      | Engineering software, e.g. CAD programs                                                                                                    |
| FileManager      | A file manager                                                                                                    |
| Shell            | A shell (an actual specific shell<br>such as bash or tcsh, not a<br>TerminalEmulator)                                                                                                    |
| Screensaver      | A screen saver (launching this<br>desktop entry should activate the<br>screen saver)                                                                                                    |
| TerminalEmulator | A terminal emulator application                                                                                                    |
| TrayIcon         | An application that is primarily an<br>icon for the "system tray" or<br>"notification area" (apps that open<br>a normal window and just happen to<br>have a tray icon as well should not<br>list this category) |
| System           | System application, "System Tools"<br>such as say a log viewer or network<br>monitor                                                                                                    |
| Filesystem       | A file system tool                                                                                                    |
| Monitor          | Monitor application/applet that<br>monitors some resource or activity                                                                                                    |
| Security         | A security tool                                                                                                    |
| Utility          | Small utility application,<br>"Accessories"                                                                                                    |
| Accessibility    | Accessibility                                                                                                    |
| Calculator       | A calculator                                                                                                    |
| Clock            | A clock application/applet                                                                                                    |
| TextEditor       | A text editor                                                                                                    |
| KDE              | Application based on KDE libraries                                                                                                    |
| GNOME            | Application based on GNOME librarie                                                                                                    |
| GTK              | Application based on GTK+ libraries                                                                                                    |
| Qt               | Application based on Qt libraries                                                                                                    |
| Motif            | Application based on Motif librarie                                                                                                    |
| Java             | Application based on Java GUI<br>libraries, such as AWT or Swing                                                                                                    |
| ConsoleOnly      | Application that only works inside<br>terminal (text-based or command lin<br>application)                                                                                                    |

# 7.7 XMLPatch Sections

Today, the most popular way to keep configuration data or data at all is a file in XML document format. Its syntax follows the conventions as defined in the XML (or "Extended Markup Language") specification (http://www.w3.org/TR/xml/).

wInst offers XMLPatch sections for editing XML documents. When calling an XMLPatch section the document path name is given as parameter, e.g.

XMLPatch\_mozilla\_mimetypes \$mozillaprofilepath\$ + "\mimetypes.rdf"

With the actions defined for this section type wInst can

- select (and optionally create) sets of elements of a XML document according to a path description
- patch all elements of a selected element set
- return the names and/or attributes of the selected elements to the calling section

To clarify the working of the section commands some concepts shall be sketched:

## 7.7.1 Structure of a XML Document

A XML document logically describes a "tree" which starting from a "root" - therefore named document root-grows into branches. Every branch is labelled a node. The sub nodes of some node are called *children* or *child nodes* of their *parent node*.

In XML, the tree is constructed from elements. The beginning of any element description is marked by a tag (similarly as in HTML) i.e. a specific piece of text which is set into a pair of angle brackets ("<" ">", The end of the element description is defined by the the same tag text but now bracket by "</" and ">". If an element has no subordinated elements then there is no space needed between start tag and end tag. In this case the two tags can be combined to one with end bracket "/>".

This sketch shows a simple "V"-tree - just one branching at the root level, rotated so that the root is top:

| root node (level 0)
/ \ node 1 and node 2 both on level 1
. . implicitly given end nodes below level 1

This tree could be described in XML in the following way:

```
<?xml version="1.0"?>
<root>
<node_level_1_no_1>
</node_level_1_no_1>
<node_level_1_no_2>
```

```
</node_level_1_no_2>
</root>
```

The first line has to declare the XML version used. The rest of lines describe the tree.

So long the structure seems to be simple. But yet we have only "main nodes" each defining an element of the tree and marked by a pair of tags. But each main node may have subnodes of *several* kinds.

Of course, an element may have subordered *elements*, e.g. we may have subnodes
 A to C of node 1:

- If there are no subordinated elements an element can have subordinated text. Then it is said that the element has a subordinated text node. Example

```
<node_level_1_no_2>hello world
</node_level_1_no_2>
```

 A line break placed in the text node is now interpreted as part of the text where otherwise it is only a means of displaying XML structure. To avoid a line break belonging to "hello world" we have to write

```
<node_level_1_no_2>hello world</node_level_1_no_2>
```

 Every element (no matter if it has subordinated elements or subordinated text) is constituted as a main node with specific tags. It can be further specified by *attributes*, so called *attribute nodes*. For example, there may be attributes "colour" or "angle" that distinguish different nodes of level 1.

```
<node_level_1_no_1 colour="green" angle="65"
</node_level_1_no_1>
```

For selecting a set of elements any kind of information can be used:

- (1) the element level,
- (2) the element names that are traversed when descending the tree (the "XML path"),
- (3) names and values of the used attributes,

- (4) the ordering of attributes,
- (5) the ordering of elements,
- (6) other relationships of elements,
- (7) the textual content of elements (resp. their subordinated text nodes).

In wInst, selection based on criteria (1) to (3) and (7) is implemented:

## 7.7.2 Options for Selection a Set of Elements

Before any operation on the contents of a XML file the precise set of elements has to be determined on which it will be operated. The set is constructed step by step by defining the allowed paths through the XML tree. The finally remaining end points of the paths define the selected set.

The basic wInst command is

#### OpenNodeSet

There two formats for defining the allowed paths a short and a long format .

#### (i) Explicit Syntax

The more explicit syntax may be seen in the following example (for a more complex example cf. the cook book, section 8.4):

#### openNodeSet

```
documentroot
all_childelements_with:
   elementname:"define"
   all_childelements_with:
      elementname:"handler"
      attribute: "extension" value="doc"
   all_childelements_with:
      elementname:"application"
end
```

### (ii) Short Syntax

The same node set is given by the line

```
openNodeSet 'define /handler extension="doc"/application /'
```

In this syntax, the slash separates the steps into to the tree structure which are denoted in the more explicit syntax each by an own description.

### (iii) Selecting by Textual Content (only for explicit syntax)

Given the explicit syntax we may select elements by the textual content of elements:

openNodeSet

```
documentroot
all_childelements_with:
all_childelements_with:
    elementname:"description"
    attribute:"type" value="browser"
    attribute:"name" value="mozilla"
all_childelements_with:
    elementname:"linkurl"
    text:"http://www.mozilla.org"
end
```

#### (iv) Parametrizing Search Strategy

In the exemplary descriptions of XML tree traversals there remain several questions.

- Shall an element be accepted if the element name and the listed attributes match but other attributes exist?
- Is the search meant to give one single result value, that is should the resulting element set have no more than one element (and otherwise, the XML file is to considered as erroneous)?
- Conversely, is it meant that a traversal shall at any rate lead to some result, i.e. do we have to create the element if no matching element exists?

To answer these questions explicitly there are parameters for the OpenNodeSet command. The following lines show the default settings which can be varied by changing the Boolean values:

- error\_when\_no\_node\_existing false
- warning\_when\_no\_node\_existing true
- error\_when\_nodecount\_greater\_1 false
- warning\_when\_nodecount\_greater\_1 false
- create\_when\_node\_not\_existing false
- attributes\_strict false

With short syntax, parametrizing precedes the OpenNodeSet command and holds for all levels of the XML tree. With the explicit syntax the parameters may be set directly after the OpenNodeSet command or be newly set for each level. In particular the option "create when node not existing" may be set for some levels but not for all.

### 7.7.3 Patch Actions

Their exists a bundle of commands which operate on a selected element set

- for setting and removing attributes

- for removing elements
- for text setting.

In detail:

### SetAttribute "attribute name" value="attribute value"

sets the specified attribute for each element in the opened set to the specified value. In the attribute does not exist it will be created. Example:

SetAttribute "name" value="OpenOffice Writer"

On the contrary, the command

```
- AddAttribute "attribute name" value="attribute value"
```

sets the specified attribute only to the specified value if it does not exists beforehand. An existing attribute keeps its value. E.g. the command

AddAttribute "name" value="OpenOffice Writer"

would not overwrite the value if there was named another program before.

By

```
    DeleteAttribute "attribute name"
```

we remove the specified attribute from each element of the selected element set.

The command

```
- DeleteElement "element name"
```

removes all elements with main node name (tag name) **element** name from the opened element set.

Finally there exist two commands for setting resp. adding text nodes.:

```
    SetText "text"
```

and

AddText "text"

```
E. g.
```

SetText "rtf"

transforms the element

<fileExtensions>doc<fileExtensions>

into

<fileExtensions>rtf<fileExtensions>

### By

SetText ""

we remote the text node completely.

The variant

AddText "rtf"

sets the text only if there war no text node given.

## 7.7.4 Returning Lists to the Caller

A XMLPatch section may return the retrieved informations to the calling primary section. The result always is a String list, and to get it, the call must done via the String list function getReturnListFromSection. E.g. we may have the following String list setting in an *Aktionen* section where we use a XMLPatch\_mime section

```
DefStringList list1
set list1=getReturnListFromSection ('XMLPatch_mime "c:\mimetypes.rdf"')
```

Inside the XMLPatch section we have return commands that determine the content of returned String list:

#### - return elements

fills the selected elements completely (element name and attributes) into the return list.

return attributes

produces a list of the attributes.

return elementnames

produces a list of the element names.

- return attributenames

gives a list only of the attribute names.

return text

list all textual content of the selected elements.

return counting

gives a report with numerical informations: line 0 contains the number of selected elements, line 1 the number of attributes.

# 7.8 ProgmanGroups Sections

This section type is deprecated.

# 7.9 WinBatch Sections

In a **WinBatch** section any windows executable can be started. This includes that – as from Windows explorer – a file of any type for which a program is registered can be directly called.

E.g, we may start some existing setup program by the following line in a **WinBatch** section

%systemdrive%\temp\setup.exe

There a several parameters of the WinBatch call which determine if (or how long) wInst shall be wait for the started programs returning

Default is that **wInst** waits for every initiated process to come back. This behaviour corresponds to the call parameter /**WaitOnClose**. On the contrary, if **wInst** shall proceed while the started processes run in their own threads we have to apply the call parameter /**LetThemGo**.

The are more sophisticated options for special circumstances.

If we do the call with parameter /WaitSeconds [number of seconds] then wInst is waiting the specified time before proceeding. In the default configuration we additionally wait for the started programs returning. If we combine the parameter with the option /LetThemGo then wInst continues processing when the waiting time is finished.

Even more special conditions are given by the options

/WaitForWindowAppearing [window title]

resp.

/WaitForWindowVanish [window title]

The first option means that wInst waits until any process lets pop up a window with title window title. With the second option wInst is waiting as long as a certain window (1) appeared on the desktop and (2) disappeared again.

If we know a process name whose ending we have to await we can use

## /WaitForProcessEnding program

This can be combined with a timeout setting:

### /WaitForProcessEnding program /TimeOutSeconds seconds

Example:

```
Winbatch_uninstall /WaitForProcessEnding "uninstall.exe" /TimeOutSeconds 20
[Winbatch_uninstall]
%ScriptPath%\uninstall_starter.exe
```

The String function getLastExitCode gives access to the ExitCode – or ErrorLevel – of the last process call in the preceding WinBatch section.

# 7.10 DOSBatch/ShellBatch Sections

## 7.10.1 Windows

Via DOSBatch (also called ShellBatch) sections a wInst script uses Windows shell scripts for tasks which cannot be fulfilled by internal commands or for which already a batch script solution exists.

A DOSBatch section is simply processed by writing the lines of the sections into the file \_winst.bat in c:\tmp and then calling this file in the context of a cmd.exe shell. This explains that a DosBatch section may contain all Windows shell commands can be used.

The shell process is created with the view set to normal. That has the consequence that a command shell window appears which allows user interaction.

Parameters of a DosBatch section are directly passed as quasi command line parameters to the Windows shell script. E. g. we may call DosBatch\_1 in Aktionen section to get a "Hello World" from the DOS echo command:

```
[Aktionen]
DosBatch_1 today we say "Hello World"
[DosBatch_1]
@echo off
```

echo %1 %2 %3 %4 pause

The output of the shell commands can be captured by using the String list function **getOutStreamFromSection()** (cf. section 6.4.4).

If the return list shall be evaluated programmatically it is advised to use the '@' prefix of commands. Such we suppress the repetition of the command line in the output which may different formats dependent on system configurations.

# 7.10.2 Linux

Via DOSBatch sections, here better called ShellBatch sections do the same job in Linux as in Windows with minor differences:

The temporary batch file is generated in /tmp and executed in a xterm environment (xterm -e).

The output of the scripts is written to the log file.

# 7.11 DOSInAnIcon/ShellInAnIcon Sections

## 7.11.1 Windows

The section type **DOSInAnIcon** or **ShellInAnIcon** is identical to **DOSBatch** regarding syntax and execution method but has a different appearance:

For **DOSInAnIcon**, a shell process is created with view set to minimized. That has the consequence that it is executed "in an icon". No command window appears, user interaction is suppressed.

Instead, the output of the script is written to the log file.

Furthermore, the output of the script may be captured by the String List function **getOutStreamFromSection** (cf. section 6.4.5) and then evaluated by the script.

Please observe:

There may be shell commands which are not truly restricted to the shell level but are prepared to open a dialog. Therefore they seem to be blocked by the capture functionality. In particular:

The **xcopy** command cannot be used in a **DosInAnIcon** section.

## 7.11.2 Linux

In Linux, the only difference between a **ShellBatch** and a **ShellInAnIcon** section call is that no xterm window is shown for the second.

# 7.12 Registry Sections

Of course, this section type is only available for Windows.

By a **Registry** section call we can create, patch and delete entries in the Windows registry. As usual, **wInst** logs every operation in detail as long as logging is not turned off.

## 7.12.1 Example

Let us set some registry variables by a call to the section  $Registry_TestPatch$  where the section is given by

```
[Registry_TestPatch]
openkey [HKEY_Current_User\Environment\Test]
set "Testvar1" = "c:\rutils;%Systemroot%\hey"
set "Testvar2" = REG_DWORD:0001
```

## 7.12.2 Call Parameters

The standard call of a **Registry** section has no parameters. This is sufficient as long as the operations aim at the standard registry of a Windows system and all entries can be defined using a globally defined registry path.

wInst also offers that the patch commands of a **Registry** section are automatically executed "for all users" which are locally defined. I.e. the patches are made for all user branches of the local registry. This interpretation of the section is evoked by the parameter /AllNTUserDats

Further parameters control which syntactical variant of the **Registry** section shall be valid:

- The parameter /regedit declares that the syntax corresponds the export file syntax of the Windows Registry Editor regedit. Such, the lines of a regedit export file may directly be used as a Registry resp. the file itself can serve as an external section (cf. section 5 in this chapter).

- Similarly, the parameter **/addReg** declares that the **Registry** section syntax is that of an inf-file (as used e.g. for driver installations (cf. section 6 in this chapter).

These not **wInst** specific syntactical variants are not defined in this manual since they usually will be generated programmatically.

# 7.12.3 Commands

The default syntax of a **Registry** section is oriented at the command syntax of other patch operations in **wInst**.

There exist the following commands:

- OpenKey
- Set
- Add
- Supp
- GetMultiSZFromFile
- SaveValueToFile
- DeleteVar
- DeleteKey
- ReconstructFrom
- Flushkey

In detail:

OpenKey <registry key>

opens the specified key for reading and (if the user has the necessary privileges) for writing. If the key does not exist it will be created.

The registry key is denoted by a registry path name. Under regular circumstances it starts with one of the "high keys" which build the top level of the registry tree data structure (above the "root"). These are:

HKEY\_CLASSES\_ROOT, HKEY\_CURRENT\_USER, HKEY\_LOCAL\_MACHINE, HKEY\_USERS, HKEY\_CURRENT\_CONFIG which may optionally be written as HKCR, HKCU, HKLM. HKU.

In wInst syntax of the registry path name the elements of a path are separated by single backslashs.

All other commands operate on an opened registry key.

#### - Set <varname> = <value>

sets the registry variable <varname> to value <value>.

<varname> as well as <value> are Strings and have to be enclosed in citations
marks.

A non-existing variable will be created.

The empty variable "" denotes the standard entry of a registry key.

If some registry variable shall be created or set which has not the default type Registry-String (REG\_SZ) we have to use the extended variant of the set command:

Set <varname> = <registry type>:<value>
 sets the registry variable <varname> to value <value> of type <registry</li>
 type>. The following registry types are supported:

**REG\_SZ** (String)

**REG\_EXPAND\_SZ** (a String containing substrings which the operating system shall expand e.g.)

**REG DWORD** (Integer values, decimal or hexadecimal notation possible:

set "test1"= REG\_DWORD:10
set "test2"= REG\_DWORD:0xA
set "test3"= REG\_DWORD:0x0A
set "test4"= REG\_DWORD:\$0A

results in the decimal value 10)

**REG\_BINARY** (binary values usually given as two-digit hex numbers 00 01 02 ... OF 10 ...,

they may be written without spaces)

**REG\_MULTI\_SZ** (String value arrays, in **wInst** we have to use "|" as separator):

An example for setting a REG\_MULTI\_SZ:

set "myVariable" = REG\_MULTI\_SZ:"A|BC|de"

To construct a multistring we may put the strings as lines in a file and read it using **GetMultiSZFromFile** (cf. below).

```
- Add <varname> = <value>
```

resp.

- Add <varname> = <registry type> <value>

are analogous to the **Set** commands with the difference that entries are only added but values of existing variables not changed.

- Supp <varname> <list separator> <supplement>

This command interprets the String value of variable <varname> a list of values separated by <list separator> and adds the String <supplement> to this list (if it not already contained). If <supplement> contains the <listset\_user\_Rhino.reg separator> it is split into single Strings, and the procedure is applied to each single String.

A typical use is adding entries to a path variable (which is defined in the registry). supp keeps the original String variant (REG EXPAND SZ or REG SZ).

Example:

The environment Path is determined by the value for the variable **Path** as defined inside the registry key

```
HKEY_LOCAL_MACHINE\SYSTEM\CurrentControlSet\Control\Session
Manager\Environment
```

To add some entries to the path definition we have to get access to this key via an **OpenKey**. Then we can apply e.g.

```
supp "Path" ; "C:\utils; %JAVABIN%"
```

in order to supplement the path by "C:\utils" and "%JAVABIN%".

(Windows expands %JAVABIN% to the correct path name if %JAVABIN% exists as variable and the String is a REG EXPAND SZ.)

In Win2k there is the phenomen observed that the path entry can only beset\_user\_Rhino.reg read and set by a script if there was set some value before. The following workaround makes things to:

Whom read the old value of **Path** from the *environment variable*, write this value to the registry value - and are then able to work with the registry variable:

```
[Aktionen]
DefVar $Path$
set $Path$ = EnvVar ("Path")
Registry_PathPatch
```

where RegistryPathPath looks like

```
[Registry_PathPatch]
openkey [HKEY_LOCAL_MACHINE\SYSTEM\CurrentControlSet\control\Session
Manager\Environment]
set "Path"="$Path$"
supp "Path"; "c:\orawin\bin"
```

Caution: The environment variable gets a changed value after a reboot.

```
- GetMultiSZFromFile <varname> <filename>
```

reads the lines of a file and puts them together building a Multistring.

```
- SaveValueToFile <varname> <filename>
```

exports the referred (String or MultiSZ) value as file **filename** lines (each String forming a line).

- DeleteVar <varname> removes the entry with variable <varname> from the opened key.
- DeleteKey <registry key>

deletes the registry key recursively including all subkeys and contained variables. The registry key is defined as for OpenKey.

Example:

```
[Registry_KeyDelete]
deletekey [HKCU\Environment\subkey1]
```

- ReconstructFrom <file name>
   (deprecated)
- FlushKey

ensures that all entries of a key are saved to the file backing the in memory registry (is automatically done when closing a key, therefore in particular when a **Registry** section is left).

## 7.12.4 Registry Sections to Patch "All NTUser.dat"

A Registry section called with parameter /AllNTUserdats is executed for every local user.

To this end, for all local users (as permanent storage for the registry branch <code>HKEY\_Users</code>) the files <code>NTUser.dat</code> are searched one by one and temporarily loaded into a subkey of some registry branch. The commands of the <code>Registry</code> section are executed for this subkey, then the subkey is unloaded. As result, the stored <code>NTUser.dat</code> is changed.

The mechanism does not work for a logged in user. For, his NTUser.dat is already in use, and the request to load it produces an error. To do the changes for him as well, the commands of the Registry additionally are executed on HKEY\_Current\_User (which is the HKEY Users branch for the logged in user).

There is a NTUser.dat for Default User which serves as template for newly created users in the future. Therefore the patches are prepared for them as well.

The **Registry** section syntax remains unchanged. But the key pathes are interpreted relatively:

In the following example the registry entry for variable <code>FileTransferEnabled</code> is de facto set for all <code>HKEY\_Users\XX\Software...</code> successive for all XX (all users) on the machine:

```
[Registry_AllUsers]
openkey [Software\ORL\WinVNC3]
set "FileTransferEnabled"=reg_dword:0x0000000
```

### 7.12.5 Registry Sections in Regedit Format

If a Registry section is called with parameter /regedit the section is not expected in wInst standard format but in the format as produced by the Windows regedit tool.

The export files generated by regedit have - not regarding the head line - ini file format. Example:

```
REGEDIT4
[HKEY_LOCAL_MACHINE\SOFTWARE\opsi.org]
[HKEY_LOCAL_MACHINE\SOFTWARE\opsi.org\general]
"bootmode"="BKSTD"
"windomain"=""
"opsiconf"=dword:0000001
[HKEY_LOCAL_MACHINE\SOFTWARE\opsi.org\shareinfo]
```

```
"user"="pcpatch"
"pcpatchpass"=""
"depoturl"="\\\bonifax\\opt_pcbin\\install"
"configurl"="\\\bonifax\\opt_pcbin\\pcpatch"
"utilsurl"="\\\bonifax\\opt_pcbin\\utils"
"utilsdrive"="p:"
"configdrive"="p:"
"depotdrive"="p:"
```

The sections denote registry keys to be opened. Each line describes some variable setting like the set command in a wInst registry section.

But, we cannot really have an internal wInst section that is constructed from another sections. Therefore Registry section with parameter /regedit can only be given as external section or by the function call loadTextFile, e.g.

```
registry "%scriptpath%/opsiorgkey.reg" /regedit
```

With Windows XP the registry editor regedit does not produce Regedit4-Format but a new format that is indicated by the head line

```
"Windows Registry Editor Version 5.00"
```

In this format, Windows offers some additional value types. But more important, the export file is now generated in Unicode. wInst sections processing is based on Delphi libraries which use 8 bit Strings. To work with a regedit 5 export the coding therefore has to converted. This can be done manually, e.g. by a suitable editor. But we may also feed the original file to wInst using the String list function loadUnicodeTextFile. E.g., if printerconnections.reg be a unicode based export, we can call regedit in the following form which does the necessary code conversion on the fly:

registry loadUnicodeTextFile("%scriptpath%/opsiorgkey.reg") /regedit

A registry patch using regedit format can as well be executed "for all NT users" similarly as the common wInst registry section. That is, a path like [HKEY\_CURRENT\_USER\Software\ORL] is to replaced by the relative [Software\ORL].

## 7.12.6 Registry Sections in AddReg Format

A **Registry** section can be called with parameter **/addReg**. Then its syntax follows the principles of the AddReg sections in inf files as used e.g. for driver installations.

E.g.:

```
[Registry_ForAcroread]
HKCR,".fdf","",0,"AcroExch.FDFDoc"
HKCR,".pdf","",0,"AcroExch.Document"HKCR,"PDF.PdfCtrl.1","",0,"Acr"
```

# 7.13 OpsiServiceCall Sections

This type of section allows to retrieve information – or set data – via the opsi service.

There are three options for determining a connection to an opsi service:

- Per default it is assumed that the script is executed in the standard opsi installation environment. I.e., we already have a connection to an opsi service and can use it
- We set the url of the service to which we want to connect as a section parameter and supply as well the required username and password as section parameters.
- We demand an interactive login to the service (predefining only the service url and, optionally, the user name).

Retrieved data may be returned as a String list and then used for scripting purposes.

## 7.13.1 Call Parameters

The call parameters determine which opsi service will be addressed and set the connection parameters if needed.

Connection parameters can be defined via

- /serviceurl STRINGEXPRESSION
- /username STRINGEXPRESSION
- /password STRINGEXPRESSION

If these parameters, at least the serviceurl, are given **wInst** tries to open a connection to an opsi service which has the url.

The additional option

## - /interactive

raises an interactive connect. The user will be asked for confirming the connection data and supplying the password. Of course, this option cannot be used in scripts which shall be executed fully automatically.

If no connection parameters are supplied wInst assumes that an existing connection shall be reused.

If no connection parameters are given and the interactive option is not specified (neither at this call nor at a call earlier in the script) it is assumed that we are in a standard opsi boot process and, already having a connection to an opsi service, we try to address it.

In the case that we had a connection to a secondary opsi service we may (re)set the connection to the standard opsi service via the option

```
- /preloginservice
```

## 7.13.2 Section Format

An opsiServiceCall is defined by its method name and a list of parameters.

Both are defined in the section body. It has format

```
"method":METHODNAME-STRING
"params":[
JSON PARAMETER ENTRIES
]
```

**JSON PARAMETER ENTRIES** is a (possibly empty) list of Strings or more complicated Json items (as required by the specified method).

E.g. we may have a section call

```
opsiservicecall_clientIdsList
```

where the required methodname and the (empty) list of parameters is set by

```
[opsiservicecall_clientIdsList]
"method":"getClientIds_list"
"params":[]
```

The section call produces the list of names (IDs) of all local opsi clients.

If the list shall be exploited for other than test purposes the section call can be used in a String list expression:

```
DefStringList $resultList$
Set $resultList$=getReturnListFromSection("opsiservicecall_clientIdsList")
```

The usage of GetReturnListFromSection is documented in the String list function chapter of this manual (section 6.4.5)

A hash – in this case a String list – where each item is a pair name=value – is produced by the following opsi service call:

```
[opsiservicecall_hostHash]
"method": "getHost_hash"
"params": [
          "pcbon8.uib.local"
          ]
```

# 7.14 ExecPython Sections

**ExecPython** sections are basically Shell-Sections (like **DosInAnIcon**) which call the – on the system installed – python script interpreter. It takes the section content as python script, and the section call parameter as parameters for the script.

Python as a full grown programming language gives definitely more coding options than any internal wInst commands, and is as well far more powerful than a command shell program. Therefore it can be recommended to use python for complicated tasks. Especially if data objects shall be communicated to the opsi service a python script is the natural approach since the opsi service is written itself in python, and there has not to any translation of data coding.

# 7.14.1 Example

The following example demonstrates a **execPython** call with a list of parameters for that are printed by the python commands.

The call may look like

print "hello"

execpython\_hello -a "option a" -b "option b" "there we are"

where the section shall be defined by:

The print command output will be caught and written to the log file. So we get in the log

Observe that the loglevel must be set at least to Info (that is 1) if these outputs shall really find their way to the log file.

## 7.14.2 Interweaving a Python Script with the wInst Script

An execPython section is integrated with the surrounding wInst script by four kinds of shared data:

- A parameter list is transferred to the python script.
- Everything which is printed by the python script is written into the wInst log.
- The **wInst** script substitution mechanism for constants and variables when entering a section does its expected work for the **execPython** section.
- The output of an **execPython** section can be caught into a StringList and then used in the ongoing **wInst** script.

An example for the first two ways of interweaving the python script with the wInst script is already given above. We extend it to retrieve the values of some wInst constants or variables.

Of course, the \$loglevel\$ variable has to be set beforehand in the Aktionen section:

```
DefVar $LogLevel$
set $loglevel$ = getLoglevel
```

Finally, in order to being able to use of some results of the section output, we produce it into a StringList variable by calling the **execPython** section in the following way:

```
DefStringList pythonresult
Set pythonResult = GetOutStreamFromSection('execpython_hello -a "opt a"')
```

# 7.15 ExecWith Sections

**ExecWith** sections are more general than **ExecPython** sections: Which program interprets the section lines given is determined by a parameter of the section call.

E.g, if we have some call

execPython\_hello -a "hello" -b "world"

where

-a "hello" -b "world"

are parameters that are passed to the python script we get the following completely equivalent **ExecWith** call:

execWith\_hello "python" PASS -a "hello" -b "world" WINST /EscapeStrings

The option *EscapeStrings* is automatically used in an *ExecPython* section and means that backslashes in String variables and constants are duplicated before interpretation by the the called program.

### 7.15.1 Call Syntax

In general, we have the call syntax:

ExecWith\_SECTION PROGRAM PROGRAMPARAS pass PASSPARAS winst WINSTOPTS

Each of the expressions **PROGRAM**, **PROGRAMPARAS**, **PASSPARAS**, **WINSTOPTS** may be an arbitrary String expression, or just a String constant (without citation marks).

The key words **PASS** and **WINST** may be missing if the respective parts do not exist.

There are two wInst options recognized:

#### - /EscapeStrings

### - /LetThemGo

Like with ExecPython sections, the output of an ExecWith section may be captured into a String list via the function getOutStreamFromSection.

The first one declares that the backslash in wInst variables and constants is C-like escaped. The second one has the effect (as for winBatch calls) that the called program starts its work in new thread while wInst is continuing to interpret its script.

## 7.15.2 More Examples

The following call is meant to refer to a section which is an autoit3 script that waits for some upcoming window (therefore the option /letThemGo is used) in order to close it:

ExecWith\_close "%SCRIPTPATH%\autoit3.exe" WINST /letThemGo

A simple

ExecWith\_edit\_me "notepad.exe" WINST /letThemGo

calls notepad and opens the section lines in it (but without any line that is starting with a semicolon since wInst regards such lines as comments and eliminates them before handle).

# 7.16 LDAPsearch Sections

A **LDAPsearch** section defines a search request to a LDAP directory, executes it and receives (and possibly caches) the response.

Before dwelling on the winst commands we do some explanations.

In subsection we give an example of the most probable usage of a LDAPsearch.

The following subsections describe the syntax

## 7.16.1 LDAP - Protocol, Service, Directory

LDAP, the "Lightweight Directory Access Protocol", is, as the name indicates, a defined way of communication to a directory. This directory is (or may be) hierarchically organized. That is, the directory is a hierarchical data base, or a tree of content.

A LDAP service implements the protocol. A directory that can be accessed via a LDAP service is called a LDAP directory.

For instance, let's have a look at some part of the LDAP directory tree of an opsi server with LDAP backend (as shown by the Open Source tool JXplorer):

#### View of some part of an opsi LDAP tree

A LDAP search request is a query to a LDAP directory via a LDAP service. The response returns some content from the directory.

Basically the search request has to describe the path in the directory tree which leads to the interesting piece of information. The path is the distinguished name (dn), composed of the names of the nodes (the "relative distinguished names"), which build the path, for instance:

local/uib/opsi/generalConfigs/bonifax.uib.local

Since each node is conceived as an instance of some structural object class, the path description is usually given in the following form: with indication of the classes (and starting with the last path element) :

cn=bonifax.uib.local,cn=generalConfigs,cn=opsi,dc=uib,dc=local

The path in a query is not necessarily "complete", and not leading to a unique leaf of the tree. On the contrary, partial paths are common.

But even if the path descends to a unique leaf, the leaf may contain several values. Each node of the tree has one or more classes as attribute types. To each one or may values may be associated.

For a given query path, we therefore may be interested

1.in the node set whose elements - the so called LDAP objects - match the given path,

2.the set of attributes that belong the nodes,

3.and the values that are associated to all of them.

Obviously, handling the amount of possibly returned response information is the main challenge when dealing with LDAP searches.

The following section shows the documentation of a **LDAPsearch** roughly corresponding to the screenshot above as executed by **wInst**.

#### 7.16.2 Example of a LDAP response

A wInst section ldapsearch\_generalConfigs be defined as follows:

```
[ldapsearch_generalConfigs]
targethost: bonifax
dn: cn=generalConfigs,cn=opsi,dc=uib,dc=local
```

The call of this section produces a LDAP response that looks like this:

```
Result: 0
Object: cn=generalConfigs,cn=opsi,dc=uib,dc=local
Attribute: cn
    generalConfigs
Attribute: objectClass
```

```
organizationalRole
Result: 1
  Object: cn=pcbon4.uib.local,cn=generalConfigs,cn=opsi,dc=uib,dc=local
  Attribute: cn
          pcbon4.uib.local
  Attribute: objectClass
          opsiGeneralConfig
 Attribute: opsiKeyValuePair
          test2=test
          test=a b c d
Result: 2
  Object: cn=bonifax.uib.local,cn=generalConfigs,cn=opsi,dc=uib,dc=local
 Attribute: objectClass
          opsiGeneralConfig
  Attribute: cn
          bonifax.uib.local
 Attribute: opsiKeyValuePair
          opsiclientsideconfigcaching=FALSE
          pcptchlabel1=opsi.org
          pcptchlabel2=uib gmbh
          button_stopnetworking=
          pcptchbitmap1=winst1.bmp
          pcptchbitmap2=winst2.bmp
          debug=on
          secsuntilconnectiontimeout=280
          opsiclientd.global.log_level=
```

There are several **wInst** options to manage and reduce the complexity of the evaluation of such responses.

# 7.16.3 LDAPsearch Call Parameters

Two kinds of LDAPsearch parameters, cache options and output options, are defined for the call of LDAPsearch section.

The cache options are:

- /cache
- /cached
- /free
- (no cache option)

If there is no cache option specified, the response of the LDAP search request is not saved for further usages.

| The winst manual | - 105 |
|------------------|-------|
|------------------|-------|

By the cache option, the response is cached for further evaluations, the cached option refers to the last cached response which is reused instead of starting a new search, the **free** option clears the cache explicitly (may only be useful for searches with extreme large responses).

The output options are:

- /objects
- /attributes
- /values
- (no output option)

The output options determine the String list that is produced when a **LDAPsearch** section is called via getReturnlistFromSection:

If no output option is specified the returned list is the complete LDAP response.

The options objects, attributes and values restrict the output to object, attribute or value lines of the LDAP response respectively.

Observe that in the produced lists the object an attribute belongs to is only identifiable if only one object is returned in the object list, and likewise the object and the attribute to which a value is subsumed are only identifiable if there is only attribute remaining in the attributes list.

Such the proceeding is, that the LDAPsearch is specified up to that degree, that at most one object and one attribute is returned. This can be checked by a count call on the objects and the attributes return list. Then any value found belongs to the dn and the attribute specified.

The repeated utilization of the same LDAP response can be done without relevant time costs by using the cache/cached options.

### 7.16.4 How to Narrow the Search

An example may show how we can narrow the search to pin down a specific result from a LDAP directory.

We start with the call of ldapsearch\_generalConfigs as above, only adding the cache parameter.

ldapsearch\_generalconfigs /cache

executes the query and caches the response for further utilization.

| The winst manual |  |
|------------------|--|
|------------------|--|

Then, the call

```
getReturnlistFromSection("ldapsearch_generalconfigs /cached /objects")
```

produces the list

```
cn=generalconfigs,cn=opsi,dc=uib,dc=local
cn=pcbon4.uib.local,cn=generalconfigs,cn=opsi,dc=uib,dc=local
cn=bonifax.uib.local,cn=generalconfigs,cn=opsi,dc=uib,dc=local
```

If we narrow the tree selection by

```
[ldapsearch_generalConfigs]
targethost: bonifax
dn: cn=bonifax.ubi.local,cn=generalConfigs,cn=opsi,dc=uib,dc=local
```

and start again, then in the objects list, we indeed retain just

```
cn=bonifax.uib.local,cn=generalconfigs,cn=opsi,dc=uib,dc=local
```

The corresponding attributes list contains three elements:

```
objectclass
cn
opsikeyvaluepair
```

In order to get the values associated to a single attribute we have to confine the query once more:

```
[ldapsearch_generalConfigs]
targethost: bonifax
dn: cn=bonifax.ubi.local,cn=generalConfigs,cn=opsi,dc=uib,dc=local
attribute: opsiKeyValuePair
```

The result now produced is an attributes list containing only one element. The corresponding values list looks like

```
opsiclientsideconfigcaching=false
pcptchlabel1=opsi.org
pcptchlabel2=uib gmbh
button_stopnetworking=
pcptchbitmap1=winst1.bmp
pcptchbitmap2=winst2.bmp
debug=on
secsuntilconnectiontimeout=280
opsiclientd.global.log_level=6
```

There are no LDAP means to reduce this result furthermore!

(But the wInst function getValue (key, list) (cf. section 6.4.4) may help in this case: E.g. getValue ("secsuntilconnectiontimeout", list) would produces the requested number).

By the function **count** (list) we can check if we succeeded with the narrowing of the search request. In most circumstances, we would like that its result be "1".

## 7.16.5 LDAPsearch Section Syntax

A LDAPsearch section comprises the specifications:

### - targethost:

The server hosting the LDAP directory (service) must be named.

## - targetport:

If the port of the LDAP service is not the default (389), it can be declared at this place. If the specification is missing, the default port is used.

### - dn:

Here, the distinguished name, the "search path", for the search request can be given.

- typesonly:

Default "false", that is, values are retrieved.

### - filter:

A filter for LDAP search has a LDAP specific syntax that is not checked by wInst. Default is " (objectclass=\*)"

### - attributes:

A comma separated list of attribute names may be given. The default is to take any attribute.

## 7.16.6 Another Example

A short and rather realistic example shall end this section:

founditems be a StringList variable and \$opsiClient\$ a String variable. The call

```
set $opsiClient$ = "test.uib.local"
set founditems = getReturnlistFromSection("ldapsearch_hosts /values")
```

where the section ldapsearch\_host is defined by

```
[ldapsearch_hosts]
targethost: opsiserver
targetport:
dn: cn=$opsiclient$,cn=hosts,cn=opsi,dc=uib,dc=local
typesOnly: false
filter: (objectclass=*)
attributes: opsiDescription
```

The following code fragment returns the unique result for **\$opsiDescription\$** if it exists. It reports an error if the search produces an unexpected result:

```
DefVar $opsiDescription$
set $opsiDescription$ = ""
if count(founditems) = "1"
set $opsiDescription$ = takeString(0, founditems)
else
    if count(founditems) = "0"
        comment "No result found")
    else
        logError "No unique result for LdAPsearch for client " + $opsiclient$
    endif
endif
```

# 8 64 Bit Support

The opsi Winst is a 32 bit program. In order to make it easy for 32 bit programs to run on 64 bit systems there are special 32 bit areas in the registry as well in the file system. Some accesses from 32 bit programs will be redirected to these special areas to avoid access to areas that reserved for 64 bit programs..

A access to c:\windows\system32 will be redirected to c:\windows\syswow64

A access to c:\program files will be redirected to c:\program files (x86)

A registry access to [HKLM\software\opsi.org] will be redirected to [HKLM\software\wow6432node\opsi.org]

Therefore opsi-winst installs as 32 bit program scripts, that run on 32 bit system fine, on 64 bit system correct without any change.

For the installation of 64 bit programs some constants like **%ProgramFilesDir%** returns the wrong values. Also operations of **Registry** sections and **Files**-sections will be redirected normally.

For the access to the 64 bit reserved areas there some special functions:

- GetRegistrystringvalue64
- FileExists64

Both functions are reading on 64 bit systems without any redirection. On 32 bit systems there working like the 32 bit versions of these functions.

There is the Parameter **/64Bit** for Registry and Files sections, which turns the redirection off.

In addition to these winst functions at the installation of the opsi-client agent the (64 bit) file c:\windows\system32\cmd.exe will be copied to c:\windows\cmd64.exe. Using this cmd64.exe with ExecWith sections you may call any 64 bit operations on the command line.

Examples:

File handling:

**Registry Handling:** 

```
message "Write to 64 Bit Registry"
if ($INST_SystemType$ = "64 Bit System")
           set $ConstTest$ = ""
           set $regWriteValue$ = "64"
           set $CompValue$ = $regWriteValue$
           Registry_opsi_org_test /64Bit
           ExecWith_opsi_org_test "%systemroot%\cmd64.exe" /c
           set $ConstTest$ =
GetRegistryStringValue64("[HKEY_LOCAL_MACHINE\SOFTWARE\opsi.org\test] bitByWinst")
           if ($ConstTest$ = $CompValue$)
                       comment "passed"
           else
                       set $TestResult$ = "not o.k."
                       comment "failed"
           endif
           set $ConstTest$ =
GetRegistryStringValue64("[HKEY_LOCAL_MACHINE\SOFTWARE\opsi.org\test] bitByReg")
           if ($ConstTest$ = $CompValue$)
                       comment "passed"
           else
                       set $TestResult$ = "not o.k."
                       comment "failed"
           endif
           set $regWriteValue$ = "32"
           set $CompValue$ = $regWriteValue$
           Registry_opsi_org_test
           ExecWith_opsi_org_test "cmd.exe" /c
           set $ConstTest$ =
GetRegistryStringValue("[HKEY_LOCAL_MACHINE\SOFTWARE\opsi.org\test] bitByWinst")
           if ($ConstTest$ = $CompValue$)
                       comment "passed"
           else
                       set $TestResult$ = "not o.k."
                       comment "failed"
           endif
           set $ConstTest$ =
GetRegistryStringValue("[HKEY_LOCAL_MACHINE\SOFTWARE\opsi.org\test] bitByReg")
           if ($ConstTest$ = $CompValue$)
                       comment "passed"
           else
                       set $TestResult$ = "not o.k."
                       comment "failed"
           endif
else
           set $regWriteValue$ = "32"
           set $CompValue$ = $regWriteValue$
           Registry_opsi_org_test /64Bit
           ExecWith_opsi_org_test "cmd.exe" /c
           set $ConstTest$ =
GetRegistryStringValue64("[HKEY_LOCAL_MACHINE\SOFTWARE\opsi.org\test] bitByWinst")
           if ($ConstTest$ = $CompValue$)
                       comment "passed"
```

```
else
                       set $TestResult$ = "not o.k."
                       comment "failed"
           endif
           set $ConstTest$ =
GetRegistryStringValue64("[HKEY_LOCAL_MACHINE\SOFTWARE\opsi.org\test] bitByReg")
           if ($ConstTest$ = $CompValue$)
                       comment "passed"
           else
                       set $TestResult$ = "not o.k."
                       comment "failed"
           endif
endif
if ($INST_SystemType$ = "64 Bit System")
           set $regWriteValue$ = "64"
           Registry_hkcu_opsi_org_test /AllNtUserDats /64Bit
           set $regWriteValue$ = "32"
           Registry_hkcu_opsi_org_test /AllNtUserDats
else
           set $regWriteValue$ = "32"
           Registry_hkcu_opsi_org_test /AllNtUserDats
           Registry_hkcu_opsi_org_test /AllNtUserDats /64Bit
endif
```

## 9 Cook Book

This chapter contains a growing collection of examples showing real world problems that can be mastered by simple or sophisticated pieces wInst scripting.

#### 9.1 Delete a File in all Subdirectories

Since wInst 4.2 there is an easy solution for this task: To remove a file alt.txt from all subdirectories of the user profile directory the following Files call can be used:

```
files_delete_Alt /allNtUserProfiles
```

where we have got

```
[files_delete_Alt]
delete "%UserProfileDir%\alt.txt"
```

Neverthelesse we document a workaround which could be used in older wInst versions. It demonstrates some techniques which may be helpful for other purposes.

The following ingredients are needed:

- A DosInAnIcon section which produces a list of all directory names.
- A Files section which deletes the file alt.txt in some directory.
- A String list processing that puts the parts together.

The complete script should look like:

```
; here we are in Aktionen section:
; variable for file name
DefVar $deleteFile$ = "alt.txt"
; String list declarations
DefStringList list0
DefStringList list1
; capture the lines produced by the dos dir command
Set list0 = getOutStreamFromSection ('dosbatch_profiledir')
; Loop through the lines. Call a files section for each line.
for $x$ in list0 do files_delete_x
; Here are the two special sections
[dosbatch_profiledir]
@dir "%ProfileDir%" /b
[files_delete_x]
delete "%ProfileDir%\$x$\$deleteFile$"
```

### 9.2 Check if a Specific Service is Running

If we want to check if a specific service (exemplified with "preloginloader") is running, and, e.g., if it is not running, start it, we may use the following script.

In order to get the list of running services we launch the command

net start

in a DosBatch section, capturing its output in list0. We trim the list, and iterate through its elements, thus seeing if the specified service is in it. If not, we do something for it.

```
[Aktionen]
DefStringList list0
DefStringList list1
DefStringList result
Set list0=getOutStreamFromSection('DosBatch_netcall')
Set list1=getSublist(2:-3, list0)
DefVar $myservice$
DefVar $compareS$
DefVar $splitS$
DefVar $found$
Set $found$ ="false"
set $myservice$ = "preloginloader"
comment "search the list"
; for developping loglevel = 3
; loglevel=3
; in normal use we dont want to log the looping
loglevel = -1
for %s% in list1 do sub_find_myservice
loglevel=2
if $found$ = "false"
  set result = getOutStreamFromSection ("dosinanicon_start_myservice")
endif
[sub_find_myservice]
set $splitS$ = takeString (1, splitStringOnWhiteSpace("%s%"))
Set $compares$ = $splits$ + takeString(1, splitString("%s%", $splits$))
if $compareS$ = $myservice$
   set $found$ = "true"
endif
[dosinanicon_start_myservice]
net start "$myservice$"
[dosbatch_netcall]
@echo off
```

# 9.3 Script for Installations in the Context of a Local Administrator

Sometimes it is necessary to run an installation script as an ordinary local user and not in the context of the opsi service. For example, there are installations that require a user context or use other services that are started after a user login.

MSI installations which seem to need a local user can sometimes be configured by the option ALLUSERS=2 to proceed without such a user:

```
[Aktionen]
DefVar $LOG_LOCATION$
Set $LOG_LOCATION$ = "c:\tmp\myproduct.log"
winbatch_install_myproduct
[winbatch_install_myproduct]
msiexec /qb ALLUSERS=2 /l* $LOG_LOCATION$ /i %SCRIPTPATH%
\files\myproduct.msi
```

In other case it is necessary to create a temporary administrative user in whose context the installation takes place. This can be done as follows:

- Create a directory localsetup in the product directory (i.e. in install\productname).
- · Move all installation files into this directory.
- Rename the installation script from <productname>.ins to local\_<productname>.ins
- Create a new <produktname>.ins in install\productname and write the statements as below documented (with variables values adapted to your situation) into it.
- Make sure that the script that is now named local\_<produktname>.ins finishes with a reboot call: The last executed command in the Aktionen section has to be the line

#### ExitWindows /Reboot

• Insert a call at the beginning of the script local\_<produktname>.ins that removes the password of the temporary local administrator:

[Aktionen]

```
Registry_del_autologin
; ....
[Registry_del_autologin]
openkey [HKLM\SOFTWARE\Microsoft\Windows NT\CurrentVersion\Winlogon]
set "DefaultUserName"=""
set "DefaultPassword"=""
```

The **wInst** script template temporarily generates a user context, executes an installation in it, then removes it. Before using the template the following values are to be set adequately:

- the value for the variable \$Productname\$
- the value of the variable \$ProductSize\$
- \$LockKeyboard\$ to "true".

The script proceeds as follows:

- It creates a local administrator opsiSetupAdmin;
- saves the autologon state;
- inserts opsiSetupAdmin as autologon user;
- copies the installation files to the client (as defined in \$localFilesPath\$); among
  them the installation script that is to be executed in the local user context;
- creates a RunOnce entry in the registry that calls wInst with the local script as argument;
- reboots in order to make the registry change work;
- when wInst runs again, it calls an ExitWindows /ImmediateLogout, and the second scripting level begins to work:
  - By autologon, opsiSetupAdmin is logged on without user interaction.
  - Windows calls the RunOnce command, that is the wInst call.
  - The wInst script should now regularly proceed. But at its end, there must be a ExitWindows /ImmediateReboot command. Otherwise the desktop would of the administratrive user opsiSetupAdmin who is already logged at the moment would be accessible.

 after the reboot, the main script works again cleaning everything (writing back the old autologon state, deleting the local setup files, removing the opsiSetupAdmin profile)

We call the two involved wInst scripts master script and local script. The first one runs in a system service context, the second which does the specific software installation runs in the context of a local administrator.

To observe:

- If the local script requires internal reboots then the master script must be adapted to produce them. As long as the local script is not finished the master script hands over control to the local script by an ExitWindows /ImmediateLogout. Of course the RunOnce entry has to be created for each run. Since username and password for the autologon are removed at the beginning of the local script they have to be reset each time as well.
- There is no direct access from the local script to the product properties (usually via the String function GetProductProperty). If there are values needed the master script must retrieve them and e.g. save them temporarily in the registry.
- There may be product installations by external setup program calls which change registry entries which are saved by the master script and usually written back at the end of the installation. In this case the master script must be adapted to avoid writing back.
- The local script runs with an administrator logged in. You have to lock the keyboard when testing is done. Otherwise anybody sitting at the client could stop script execution and take over the session.
- In the following example, the password of the tempory <code>opsiSetupAdmin</code> user is set via the function <code>RandomStr</code>, which is strongly recommended.
- In order to avoid logging of passwords the loglevel is temporarily set to -2.

(Maybe a newer version of the following example can be found under

http://www.opsi.org/opsi\_wiki/TemplateForInstallationsAsTemporaryLocalAdmin)

```
; Copyright (c) uib gmbh (www.uib.de)
; This sourcecode is owned by uib
; and published under the Terms of the General Public License.
[Initial]
LogLevel=2
ExitOnError=false
ScriptErrorMessages=on
TraceMode=off
```

```
[Aktionen]
DefVar $ProductName$
Set $ProductName$ = "softprod"
DefVar $ProductSizeMB$
Set $ProductSizeMB$ = "20"
DefVar $LocalSetupScript$
Set $LocalSetupScript$ = "local_"+$ProductName$+".ins /batch"
DefVar $LockKeyboard$
; set $LockKeyboard$ to "true" to prevent user hacks while admin is logged in
Set $LockKeyboard$="true"
; Set PasswdLogLevel to -2 to prevent passwords to logged (not working yet)
DefVar $PasswdLogLevel$
Set $PasswdLogLevel$="-2"
DefVar $OpsiAdminPass$
DefStringlist $outlist$
; some variables for the sub sections
DefVar $SYSTEMROOT$
DefVar $SYSTEMDRIVE$
DefVar $ScriptPath$
DefVar $ProgramFilesDir$
DefVar $HOST$
DefVar $AppDataDir$
Set $SYSTEMDRIVE$ = "%SYSTEMDRIVE%"
set $SYSTEMROOT$ = "%SYSTEMROOT%"
set $ScriptPath$="%ScriptPath%"
set $ProgramFilesDir$="%ProgramFilesDir%"
set $Host$="%Host%"
set $AppDataDir$="%AppDataDir%"
; temp is always useful
DefVar $TEMP$
Set $TEMP$= EnvVar("TEMP")
DefVar $Tmp$
set $Tmp$ = EnvVar("TMP")
;Variables for version of the operating system (OS)-Test
DefVar $OS$
DefVar $MinorOS$
set $OS$ = GetOS
set $MinorOS$ = GetNTVersion
DefVar $RebootFlag$
DefVar $WinstRegKey$
DefVar $RebootRegVar$
DefVar $AutoName$
DefVar $AutoPass$
DefVar $AutoDom$
DefVar $AutoLogon$
DefVar $AutoBackupKey$
DefVar $LocalFilesPath$
DefVar $LocalWinst$
Set $WinstRegKey$ = "HKLM\SOFTWARE\opsi.org\winst"
Set $RebootFlag$ = GetRegistryStringValue("["+$WinstRegKey$+"]
"+"RebootFlag")
Set $AutoBackupKey$ = $WinstRegKey$+"\AutoLogonBackup"
Set $LocalFilesPath$ = "C:\opsi_local_inst"
Set $LocalWinst$ = "c:\opsi\utils\winst32.exe"
```

```
if ($OS$ = "Windows_NT")
 if not (($RebootFlag$ = "1") or ($RebootFlag$ = "2"))
 ; statements before reboot
  if not(HasMinimumSpace ("%SYSTEMDRIVE%", $ProductSizeMB$ +" MB"))
  LogError "Not enough space left on C: . "+$ProductSizeMB$+" MB on C:
required for "+$ProductName$+"."
  else
   ; show product picture
   ShowBitmap /3 "%scriptpath%\localsetup\"+$ProductName$+".bmp"
"$ProductName$"
  Message "Preparing "+$ProductName$+" install ..."
   sub_Prepare_AutoLogon
   ; we need to reboot now to be sure that the autologon work
   ; Reboot initialisieren ...
   Set $RebootFlag$ = "1"
  Registry_SaveRebootFlag
  ExitWindows /ImmediateReboot
  endif ; enough space
 endif ; Rebootflag = not (1 or 2)
 if ($RebootFlag$ = "1")
  ; Statements after Reboot
  ; Set new Rebootflag
 Set $RebootFlag$ = "2"
 Registry_SaveRebootFlag
  ; the work statements
 Message "Preparing "+$ProductName$+" install ..."
 Registry_enable_keyboard
 ExitWindows /ImmediateLogout
  ; now let the autologon work
  ; it will stop with a reboot
 endif ; Rebootflag = 1
 if ($RebootFlag$ = "2")
  ; statements after second reboot
 Set $RebootFlag$ = "0"
 Registry_SaveRebootFlag
  ; This part must be here even if nothing is done
  ; possibly we do some cleanup
 Message "Cleanup "+$ProductName$+" install ..."
 sub_Restore_AutoLogon
  ; This is the clean end of the installation
endif ; Rebootflag = 2
else
 LogError "We need Windows 2000/XP for installing with temporary local user"
endif
```

```
[sub_Prepare_AutoLogon]
; copy the setup script and files
Files_copy_Setup_files_local
; read Autologon values for backup
set $AutoName$ = GetRegistryStringValue ("[HKLM\SOFTWARE\Microsoft\Windows
NT\CurrentVersion\Winlogon] DefaultUserName")
; if AutoLogonName is our setup admin user, something bad happend
; then let us cleanup
if ($AutoName$="opsiSetupAdmin")
 set $AutoName$=""
 set $AutoPass$=""
 set $AutoDom$=""
 set $AutoLogon$="0"
else
 set $AutoPass$ = GetRegistryStringValue ("[HKLM\SOFTWARE\Microsoft\Windows
NT\CurrentVersion\Winlogon] DefaultPassword")
 set $AutoDom$ = GetRegistryStringValue ("[HKLM\SOFTWARE\Microsoft\Windows
NT\CurrentVersion\Winlogon] DefaultDomainName")
 set $AutoLogon$ = GetRegistryStringValue ("[HKLM\SOFTWARE\Microsoft\Windows
NT\CurrentVersion\Winlogon] AutoAdminLogon")
endif
; backup AutoLogon values
Registry_save_autologon
; prepare the admin AutoLogon
;LogLevel="$PasswdLogLevel$"
LogLevel=-2
set $OpsiAdminPass$= RandomStr
Registry_autologon
; create our setup admin user
DosInAnIcon_makeadmin
LogLevel=2
; remove c:\tmp\winst.bat with password
Files_remove_winst_bat
; store our setup script as run once
Registry_runOnce
; disable keyboard and mouse while the autologin admin works
if ($LockKeyboard$="true")
 Registry_disable_keyboard
endif
[sub_Restore_AutoLogon]
; read AutoLogon values from backup
set $AutoName$ = GetRegistryStringValue("["+$AutoBackupKey$+"]
DefaultUserName")
set $AutoPass$ = GetRegistryStringValue("["+$AutoBackupKey$+"]
DefaultPassword")
set $AutoDom$= GetRegistryStringValue("["+$AutoBackupKey$+"]
DefaultDomainName")
set $AutoLogon$= GetRegistryStringValue("["+$AutoBackupKey$+"]
AutoAdminLogon")
; restore the values
;LogLevel="$PasswdLogLevel$"
LogLevel=-2
Registry_restore_autologon
LogLevel=2
; delete our setup admin user
DosInAnIcon_deleteadmin
; cleanup setup script, files and profiledir
```

```
Files_delete_Setup_files_local
; delete profiledir
DosInAnIcon_deleteprofile
[Registry_save_autologon]
openkey [$AutoBackupKey$]
set "DefaultUserName"="$AutoName$"
set "DefaultPassword"="$AutoPass$"
set "DefaultDomainName"="$AutoDom$"
set "AutoAdminLogon"="$AutoLogon$"
[Registry_restore_autologon]
openkey [HKLM\SOFTWARE\Microsoft\Windows NT\CurrentVersion\Winlogon]
set "DefaultUserName"="$AutoName$"
set "DefaultPassword"="$AutoPass$"
set "DefaultDomainName"="$AutoDom$"
set "AutoAdminLogon"="$AutoLogon$"
[DosInAnIcon_deleteadmin]
NET USER opsiSetupAdmin /DELETE
[Registry_SaveRebootFlag]
openKey [$WinstRegKey$]
set "RebootFlag" = "$RebootFlag$"
[Files_copy_Setup_files_local]
copy -s %ScriptPath%\localsetup\*.* $LocalFilesPath$
[Files_delete_Setup_files_local]
delete -sf $LocalFilesPath$
; folgender Befehl funktioniert nicht vollständig, deshalb ist er zur Zeit
auskommentier
; der Befehl wird durch die Sektion "DosInAnIcon_deleteprofile" ersetzt
(P.Ohler)
;delete -sf "%ProfileDir%\opsiSetupAdmin"
[DosInAnIcon_deleteprofile]
rmdir /S /Q "%ProfileDir%\opsiSetupAdmin"
[DosInAnIcon_makeadmin]
NET USER opsiSetupAdmin $OpsiAdminPass$ /ADD
NET LOCALGROUP Administratoren /ADD opsiSetupAdmin
[Registry_autologon]
openkey [HKLM\SOFTWARE\Microsoft\Windows NT\CurrentVersion\Winlogon]
set "DefaultUserName"="opsiSetupAdmin"
set "DefaultPassword"="$OpsiAdminPass$"
set "DefaultDomainName"="%pcname%"
set "AutoAdminLogon"="1"
[Registry_runonce]
openkey [HKLM\SOFTWARE\Microsoft\Windows\CurrentVersion\RunOnce]
set "opsi_autologon_setup"="$LocalWinst$ $LocalFilesPath$\$LocalSetupScript$"
[Registry_disable_keyboard]
openkey [HKEY_LOCAL_MACHINE\SYSTEM\CurrentControlSet\Services\Kbdclass]
; disable
```

```
set "Start"=REG_DWORD:0x4
;enable
;set "Start"=REG DWORD:0x1
openkey [HKEY_LOCAL_MACHINE\SYSTEM\CurrentControlSet\Services\Mouclass]
; disable
set "Start"=REG_DWORD:0x4
;enable
;set "Start"=REG_DWORD:0x1
[Registry enable keyboard]
openkey [HKEY_LOCAL_MACHINE\SYSTEM\CurrentControlSet\Services\Kbdclass]
; disable
;set "Start"=REG_DWORD:0x4
;enable
set "Start"=REG_DWORD:0x1
openkey [HKEY_LOCAL_MACHINE\SYSTEM\CurrentControlSet\Services\Mouclass]
; disable
;set "Start"=REG_DWORD:0x4
;enable
set "Start"=REG_DWORD:0x1
```

```
[Files_remove_winst_bat]
delete -f c:\tmp\_winst.bat
```

## 9.4 XML File Patching: Setting Template Path for OpenOffice.org 2

Setting the template path can be done by the following script extracts

```
[Aktionen]
; ....
DefVar $000TemplateDirectory$
;------
;set path here:
Set $000TemplateDirectory$ = "file://server/share/verzeichnis"
;------
;...
DefVar $sofficePath$
Set $sofficePath$= GetRegistryStringValue
("[HKEY_LOCAL_MACHINE\SOFTWARE\OpenOffice.org\OpenOffice.org\2.0] Path")
DefVar $000Directory$
Set $000Directory$= SubstringBefore ($sofficePath$, "\program\soffice.exe")
DefVar $000ShareDirectory$
Set $000ShareDirectory$ = $000Directory$ + "\share"
XMLPatch_paths_xcu $000ShareDirectory$
+"\registry\data\org\openoffice\Office\Paths.xcu"
```

; ...

```
OpenNodeSet
- error_when_no_node_existing false
- warning_when_no_node_existing true
- error_when_nodecount_greater_1 false
- warning_when_nodecount_greater_1 true
- create_when_node_not_existing true
- attributes_strict false
documentroot
all_childelements_with:
elementname: "node"
attribute:"oor:name" value="Paths"
all_childelements_with:
elementname: "node"
attribute: "oor:name" value="Template"
all_childelements_with:
elementname: "node"
attribute: "oor:name" value="InternalPaths"
all childelements with:
elementname: "node"
end
SetAttribute "oor:name" value="$000TemplateDirectory$"
```

[XMLPatch\_paths\_xcu]

#### 9.5 Retrieving Values From a XML File

As treated in chapter 7.7, wInst can evaluate and modify XML files.

An example shall demonstrate how a value can be retrieved from a XML file. We assume that the following XML file is read:

```
<?xml version="1.0" encoding="utf-16" ?>
<Collector xmlns="http://schemas.microsoft.com/appx/2004/04/Collector"
xmlns:xs="http://www.w3.org/2001/XMLSchema-instance"
xs:schemaLocation="Collector.xsd" UtcDate="04/06/2006 12:28:17"
LogId="{693B0A32-76A2-4FA0-979C-611DEE852C2C}" Version="4.1.3790.1641" >
   <Options>
      <Department></Department>
      <IniPath></IniPath>
      <CustomValues>
      </CustomValues>
   </Options>
   <SystemList>
      <ChassisInfo Vendor="Chassis Manufacture" AssetTag="System Enclosure 0"</pre>
SerialNumber="EVAL"/>
      <DirectxInfo Major="9" Minor="0"/>
   </SystemList>
   <SoftwareList>
      <Application Name="Windows XP-Hotfix - KB873333" ComponentType="Hotfix"</pre>
EvidenceId="256" RootDirPath="C:\WINDOWS\$NtUninstallKB873333$\spuninst"
```

```
OsComponent="true" Vendor="Microsoft Corporation" Crc32="0x4235b909">
         <Evidence>
            <AddRemoveProgram DisplayName="Windows XP-Hotfix - KB873333"</pre>
CompanyName="Microsoft Corporation" Path="C:\WINDOWS\
$NtUninstallKB873333$\spuninst"
RegistryPath="HKEY_LOCAL_MACHINE\Software\Microsoft\Windows\CurrentVersion\Un
install\KB873333" UninstallString="C:\WINDOWS\
$NtUninstallKB873333$\spuninst\spuninst.exe" OsComponent="true"
UniqueId="256"/>
         </Evidence>
      </Application>
      <Application Name="Windows XP-Hotfix - KB873339" ComponentType="Hotfix"</pre>
EvidenceId="257" RootDirPath="C:\WINDOWS\$NtUninstallKB873339$\spuninst"
OsComponent="true" Vendor="Microsoft Corporation" Crc32="0x9c550c9c">
         <Evidence>
            <AddRemoveProgram DisplayName="Windows XP-Hotfix - KB873339"</pre>
CompanyName="Microsoft Corporation" Path="C:\WINDOWS\
$NtUninstallKB873339$\spuninst"
RegistryPath="HKEY_LOCAL_MACHINE\Software\Microsoft\Windows\CurrentVersion\Un
install\KB873339" UninstallString="C:\WINDOWS\
$NtUninstallKB873339$\spuninst\spuninst.exe" OsComponent="true"
UniqueId="257"/>
         </Evidence>
      </Application>
   </SoftwareList>
</Collector>
```

To read the elements and get the values of all "Application" nodes we may use these extracts of code:

```
[Aktionen]
DefStringList $list$
. . .
set $list$ = getReturnListFromSection ('XMLPatch_findProducts '+$TEMP$
+'\test.xml')
for %line% in $list$ do Sub_doSomething
[XMLPatch_findProducts]
openNodeSet
; Node "Collector" is documentroot
  documentroot
  all_childelements_with:
    elementname:"SoftwareList"
  all_childelements_with:
    elementname: "Application"
end
return elements
[Sub_doSomething]
set $escLine$ = EscapeString:%line%
; now we can work on the content of $escLine$
```

We encapsulate the retrieved Strings by setting their values as a whole into an variable via an EscapeString call. Since the loop variable %line% is not a common variable but behaves like a constant all special characters in it (as < > \$ % " ') may cause difficulties.

### 9.6 Inserting a Name Space Definition Into a XML File

The **wInst** XMLPatch section requires fully declared XML name spaces (as is postulated in the XML RFC). But there are XML configuration files which do not declare "obvious" elements (and the interpreting programs insist that the file looks this way). Especially patching the lots of XML/XCU configuration files of OpenOffice.org proved to be a hard job. For solving this task, A. Pohl (many thanks!) the functions XMLaddNamespace and XMLremoveNamespace. Its usage is demonstrated by the following example:

```
DefVar $XMLFile$
DefVar $XMLElement$
DefVar $XMLNameSpace$
set $XMLFile$ = "D:\Entwicklung\OPSI\winst\Common.xcu3"
set $XMLElement$ = 'oor:component-data'
set $XMLNameSpace$ = 'xmlns:xml="http://www.w3.org/XML/1998/namespace"'
if XMLAddNamespace($XMLFile$,$XMLElement$, $XMLNameSpace$)
  set $NSMustRemove$="1"
endif
;
; now the XML Patch should work
; (commented out since not integrated in this example)
;
; XMLPatch_Common $XMLFile$
; when finished we rebuild the original format
if $NSMustRemove$="1"
  if not (XMLRemoveNamespace($XMLFile$,$XMLElement$,$XMLNameSpace$))
     LogError "XML-Datei konnte nicht korrekt wiederhergestellt werden"
     isFatalError
   endif
endif
```

Please observe that the XML file must be formatted such that the element tags do not contain line breaks.

# 10 Special Error Messages

### 10.1 No Connection with the opsi Service

What the matter if wInst reports "... cannot connect to service"?

The information which is shown additionally may give a hint to the problem:

- Socket-Error #10061, Connection refused:
   Perhaps the opsi service does not run.
- Socket-Error #10065, No route to host: No network connection to server
- HTTP/1.1. 401 Unauthorized: The service responds but the user/password combination is not accepted.